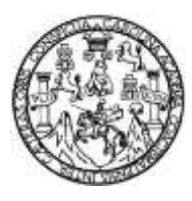

Universidad de San Carlos de Guatemala Facultad de Ingeniería Escuela de Ingeniería en Ciencias y Sistemas

**ANÁLISIS Y DESARROLLO DE MÓDULOS DEL ÁREA DE CONTABILIDAD PARA ANEXO DE DONACIONES E INVENTARIOS PARA TARJETAS DE RESPONSABILIDAD, PERTENECIENTES AL MÓDULO FINANCIERO, DEL PROYECTO DE AUTOMATIZACIÓN DEL CONSEJO NACIONAL DE ÁREAS PROTEGIDAS**

**Luis Fernando Velasquez Zacarias**

Asesorado por Ing. José Manuel Ruiz Juárez

Guatemala, noviembre de 2023

### UNIVERSIDAD DE SAN CARLOS DE GUATEMALA

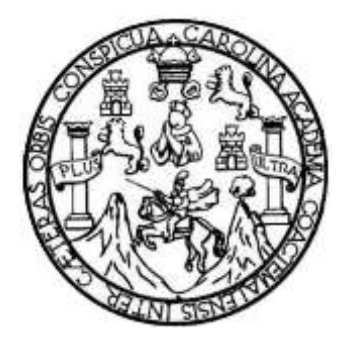

FACULTAD DE INGENIERÍA

## **ANÁLISIS Y DESARROLLO DE MÓDULOS DEL ÁREA DE CONTABILIDAD PARA ANEXO DE DONACIONES E INVENTARIOS PARA TARJETAS DE RESPONSABILIDAD, PERTENECIENTES AL MÓDULO FINANCIERO, DEL PROYECTO DE AUTOMATIZACIÓN DEL CONSEJO NACIONAL DE ÁREAS PROTEGIDAS**

TRABAJO DE GRADUACIÓN

## PRESENTADO A LA JUNTA DIRECTIVA DE LA FACULTAD DE INGENIERÍA POR

**LUIS FERNANDO VELASQUEZ ZACARIAS** ASESORADO POR ING. JOSÉ MANUEL RUIZ JUÁREZ

AL CONFERÍRSELE EL TÍTULO DE

### **INGENIERO EN CIENCIAS Y SISTEMAS**

GUATEMALA, NOVIEMBRE DE 2023

# UNIVERSIDAD DE SAN CARLOS DE GUATEMALA FACULTAD DE INGENIERÍA

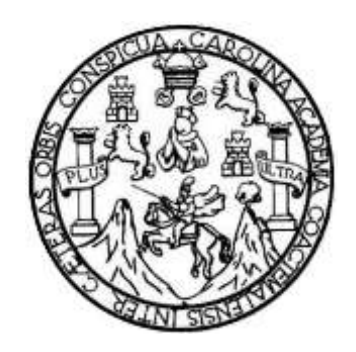

### **NÓMINA DE JUNTA DIRECTIVA**

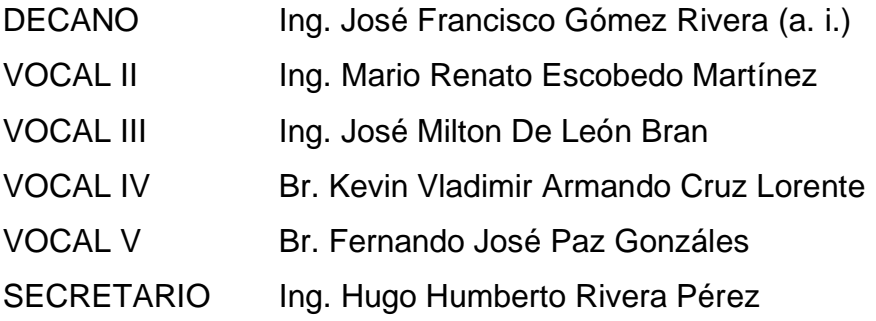

## **TRIBUNAL QUE PRACTICÓ EL EXAMEN GENERAL PRIVADO**

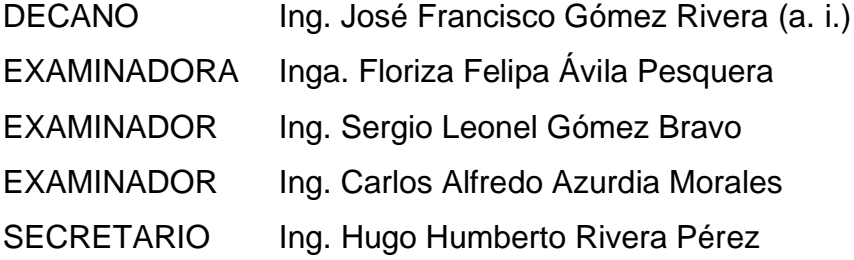

## **HONORABLE TRIBUNAL EXAMINADOR**

En cumplimiento con los preceptos que establece la ley de la Universidad de San Carlos de Guatemala, presento a su consideración mi trabajo de graduación titulado:

**ANÁLISIS Y DESARROLLO DE MÓDULOS DEL ÁREA DE CONTABILIDAD PARA ANEXO DE DONACIONES E INVENTARIOS PARA TARJETAS DE RESPONSABILIDAD, PERTENECIENTES AL MÓDULO FINANCIERO, DEL PROYECTO DE AUTOMATIZACIÓN DEL CONSEJO NACIONAL DE ÁREAS PROTEGIDAS**

Tema que me fuera asignado por la Dirección de la Escuela de Ingeniería en Ciencias y Sistemas, con fecha 3 de agosto de 2022.

**Luis Fernando Velasquez Zacarias**

Universidad de San Carlos de Guatemala

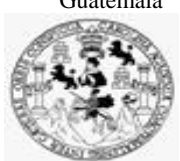

Facultad de Ingeniería Unidad de EPS

 Guatemala, 23 de agosto de 2023. REF.EPS.DOC.359.08.2023.

Ing. Oscar Argueta Hernández Director Unidad de EPS Facultad de Ingeniería Presente

Estimado Ingeniero Argueta Hernández:

Por este medio atentamente le informo que como Supervisora de la Práctica del Ejercicio Profesional Supervisado, (E.P.S) del estudiante universitario de la Carrera de Ingeniería en Ciencias y Sistemas, **Luis Fernando Velásquez Zacarias, Registro Académico 201807266 y CUI 3012 27837 0101** procedí a revisar el informe final, cuyo título es **ANÁLISIS Y DESARROLLO DE MÓDULOS DEL ÁREA DE CONTABILIDAD PARA ANEXO DE DONACIONES E INVENTARIOS PARA TARJETAS DE RESPONSABILIDAD, PERTENECIENTES AL MÓDULO FINANCIERO, DEL PROYECTO DE AUTOMATIZACIÓN DEL CONSEJO NACIONAL DE ÁREAS PROTEGIDAS.**

En tal virtud, **LO DOY POR APROBADO**, solicitándole darle el trámite respectivo.

Sin otro particular, me es grato suscribirme.

Atentamente,

"Id y Enseñad a Todos"

Horna Qui **Colorado de Japonio (1983)** 

Inga. Floriza Felipa Ávila Pesquera de Medinilla Supervisora de EPS Área de Ingeniería en Ciencias y Sistemas

FFAPdM/RA

Edificio de EPS, Facultad de Ingeniería, Ciudad Universitaria, zona 12. Teléfono directo: 2442-3509

Universidad de San Carlos de Guatemala

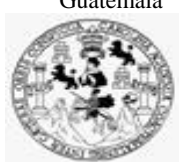

Facultad de Ingeniería Unidad de EPS

> Guatemala, 24 de agosto de 2023. REF.EPS.D.267.08.2023.

Ing. Carlos Gustavo Alonzo Director Escuela de Ingeniería Ciencias y Sistemas Facultad de Ingeniería Presente

Estimado Ingeniero Alonzo:

Por este medio atentamente le envío el informe final correspondiente a la práctica del Ejercicio Profesional Supervisado, (E.P.S) titulado **ANÁLISIS Y DESARROLLO DE MÓDULOS DEL ÁREA DE CONTABILIDAD PARA ANEXO DE DONACIONES E INVENTARIOS PARA TARJETAS DE RESPONSABILIDAD, PERTENECIENTES AL MÓDULO FINANCIERO, DEL PROYECTO DE AUTOMATIZACIÓN DEL CONSEJO NACIONAL DE ÁREAS PROTEGIDAS,** que fue desarrollado por el estudiante universitario **Luis Fernando Velásquez Zacarias, Registro Académico 201807266 y CUI 3012 27837 0101** quien fue debidamente asesorado por el Ing. José Manuel Ruiz Juárez y supervisado por la Inga. Floriza Felipa Ávila Pesquera de Medinilla.

Por lo que habiendo cumplido con los objetivos y requisitos de ley del referido trabajo y existiendo la aprobación del mismo por parte del Asesor y la Supervisora de EPS, en mi calidad de Director apruebo su contenido solicitándole darle el trámite respectivo.

Sin otro particular, me es grato suscribirme.

Atentamente, "Id y Enseñad a Todos" ad de Sp Carlos de Gu DIRECCIÓN j Facultad de Ingenieria Ing. Oscar Argueta Hernández

Director Unidad de EPS

/ra

Edificio de EPS, Facultad de Ingeniería, Ciudad Universitaria, zona 12. Teléfono directo: 2442-3509

Ingeniero Oscar Argueta Hernandez Director Unidad de Ejercicio Profesional Supervisado Facultad de Ingeniería Universidad de San Carlos de Guatemala Presente

Es un gusto saludarle deseando éxitos en sus labores, me dirijo a usted con el objetivo de informar sobre la aprobación del informe escrito elaborado por el estudiante Luis Fernando Velasquez Zacarias, quien se identifica con el número de carnet 201807266 de la carrera de Ingeniería en Ciencias y Sistemas, titulado - ANÁLISIS Y DESARROLLO DE MÓDULOS DEL ÁREA DE CONTABILIDAD PARA ANEXO DE DONACIONES E INVENTARIOS PARA TARJETAS DE RESPONSABILIDAD, PERTENECIENTES AL MÓDULO FINANCIERO, DEL PROYECTO DE AUTOMATIZACIÓN DEL CONSEJO NACIONAL DE ÁREAS PROTEGIDAS -.

Sin otro particular me suscribo. **Atentamente** 

José Manuel Ruiz Juárez Ing. en Clencha y Sistemas Colegiado No. 79-15  $\overline{\mathscr{L}}$ 

Ing. José Manuel Ruiz Juárez

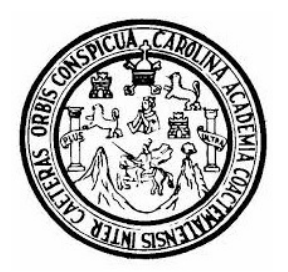

Universidad San Carlos de Guatemala Facultad de Ingeniería Escuela de Ingeniería en Ciencias y Sistemas

Guatemala 28 de agosto de 2023

### Ingeniero Carlos Gustavo Alonzo Director de la Escuela de Ingeniería En Ciencias y Sistemas

Respetable Ingeniero Alonzo:

Por este medio hago de su conocimiento que he revisado el trabajo de graduación-EPS del estudiante LUIS FERNANDO VELÁSQUEZ ZACARIAS carné 201807266 y CUI 3012 27837 0101, titulado: "ANÁLISIS Y DESARROLLO DE MÓDULOS DEL ÁREA DE CONTABILIDAD PARA ANEXO DE DONACIONES E INVENTARIOS PARA TARJETAS DE RESPONSABILIDAD, PERTENECIENTES AL MÓDULO FINANCIERO, DEL PROYECTO DE AUTOMATIZACIÓN DEL CONSEJO NACIONAL DE ÁREAS PROTEGIDAS" y a mi criterio el mismo cumple con los objetivos propuestos para su desarrollo, según el protocolo.

Al agradecer su atención a la presente, aprovecho la oportunidad para suscribirme,

Atentamente,

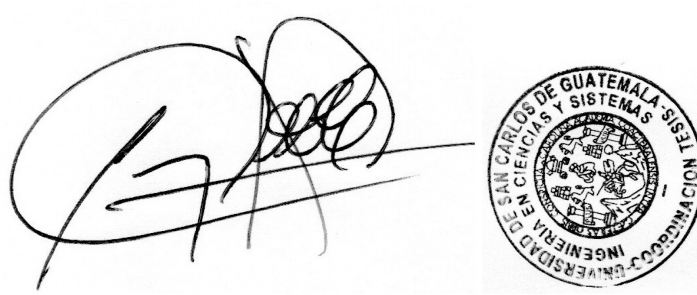

Ing. Carlos Alfredo Azurdia Coordinador de Privados y Revisión de Trabajos de Graduación

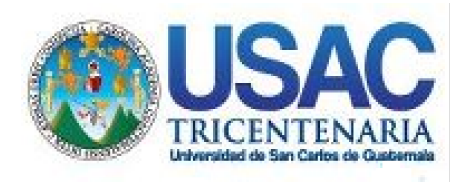

**Decanato** Facultad de Ingeniería 24189101- 24189102 secretariadecanato@ingenieria.usac.edu.gt

LNG.DECANATO.OI.744.2023

El Decano de la Facultad de Ingeniería de la Universidad de San Carlos de Guatemala, luego de conocer la aprobación por parte del Director de la Escuela de Ingeniería en Ciencias y Sistemas, al Trabajo de Graduación titulado: **ANÁLISIS Y DESARROLLO DE MÓDULOS DEL ÁREA DE CONTABILIDAD PARA ANEXO DE DONACIONES E INVENTARIOS PARA TARJETAS DE RESPONSABILIDAD, PERTENECIENTES AL MÓDULO FINANCIERO, DEL PROYECTO DE AUTOMATIZACIÓN DEL CONSEJO NACIONAL DE ÁREAS PROTEGIDAS,** presentado por: **Luis Fernando Velasquez Zacarias,** después de haber culminado las revisiones previas bajo la responsabilidad de las instancias correspondientes, autoriza la impresión del mismo.

IMPRÍMASE:

**DECANO a.i** acultad de Inge Ing. José Francisco Gómez Rivera

Decano a.i.

Guatemala, noviembre de 2023

JFGR/gaoc

Escuelas: Ingeniería Civil, Ingeniería Mecánica Industrial, Ingeniería Química, Ingeniería Mecánica Fléctrica, - Escuela de Ciencias, Regional de Ingeniería Sanitaria y Recursos Hidráulicos (ERIS). Post-Grado Maestría en Sistemas Mención Ingeniería Vial. Carreras: Ingeniería Mecánica, Ingeniería Electrónica, Ingeniería en Ciencias y Sistemas. Licenciatura en Matemática. Licenciatura en Física. Centro de Estudios Superiores de Energía y Minas (CESEM). Guatemala, Ciudad Universitaria, Zona 12. Guatemala, Centroamérica.

# **ACTO QUE DEDICO A:**

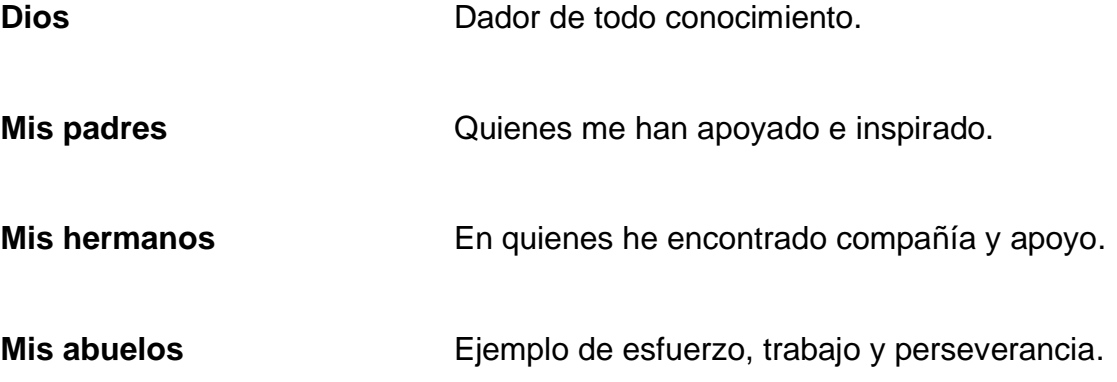

## **AGRADECIMIENTOS A:**

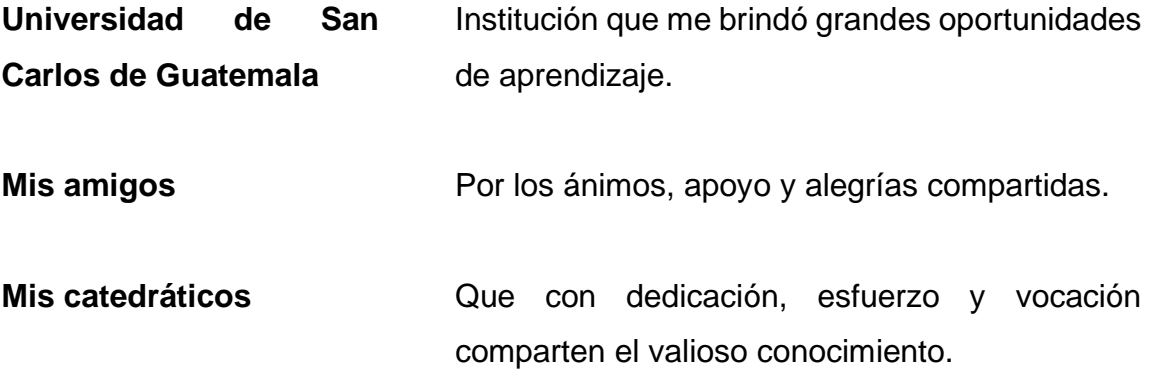

# ÍNDICE GENERAL

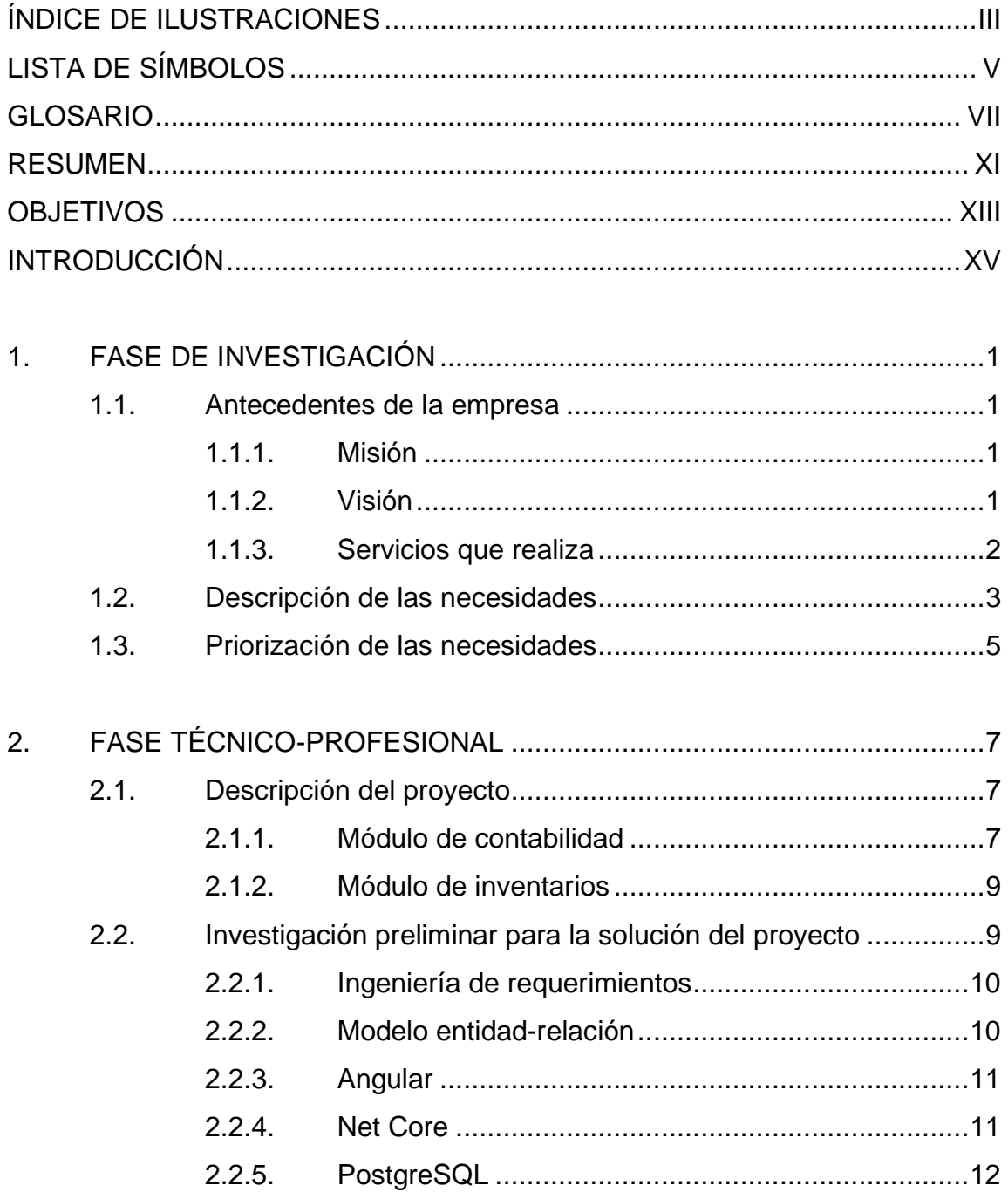

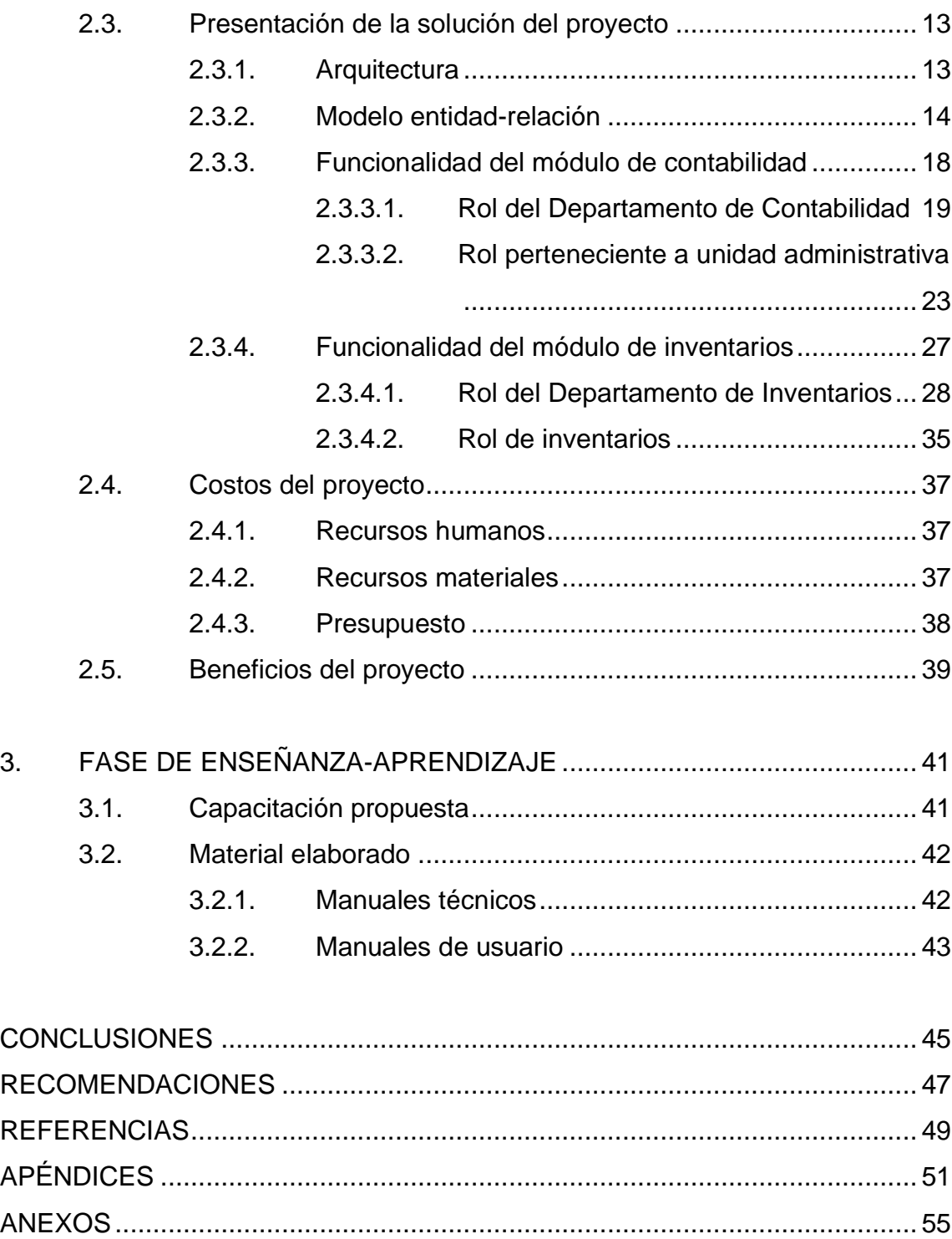

# **ÍNDICE DE ILUSTRACIONES**

## **FIGURAS**

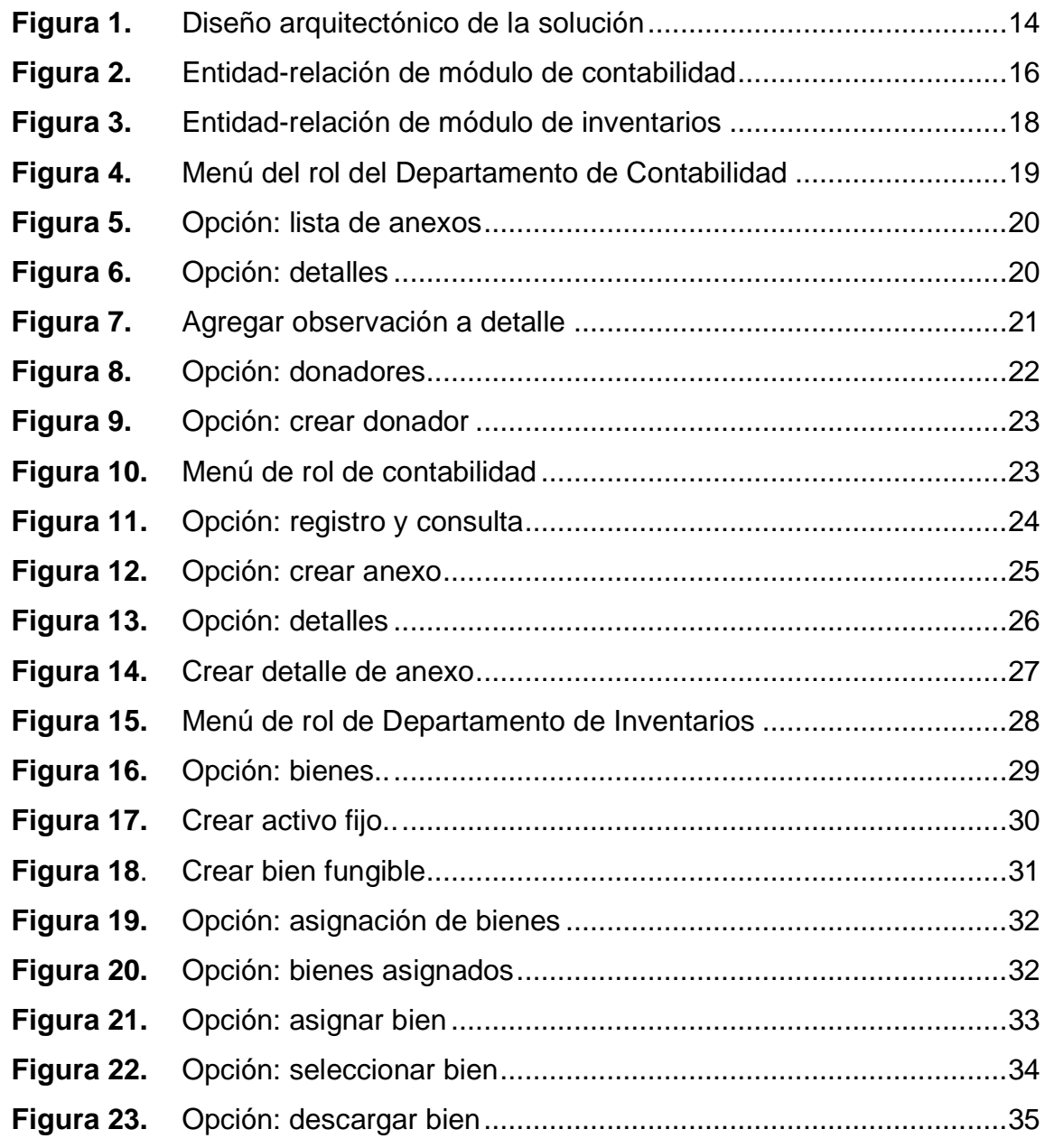

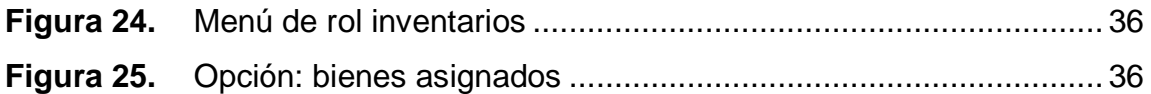

### **TABLAS**

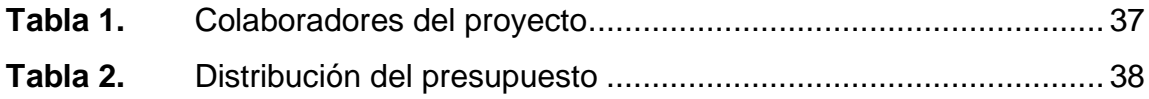

# **LISTA DE SÍMBOLOS**

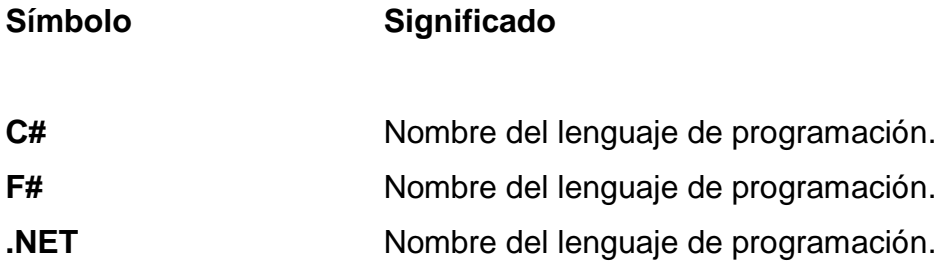

VI

### **GLOSARIO**

- Activo fijo **Tipo de bien registrado en el sistema SICOIN**, perteneciente al estado, que puede ser asignado bajo la responsabilidad de un funcionario de una institución estatal.
- **Ambiente web** Hace referencia al entorno de ejecución de aplicaciones. Se encuentra desplegado en un servidor. Permite el acceso a través de internet y se comunica a través de un navegador web.
- **Arquitectura** Se refiere a la infraestructura necesaria para el despliegue y ejecución del sistema desarrollado.
- **Arquitectura monolítica** Estilo de arquitectura que consiste en el despliegue de todas las capas de la aplicación en una única instancia.
- **Bien fungible** Tipo de bien registrado en el sistema a través del módulo MGAF, que compra la institución como consumibles que se gastan en su uso regular.
- **Formulario 1H** Formulario utilizado en los procesos de compras de las instituciones del estado, para el registro de bienes en almacén, el cual se identifica con un número único correlativo.
- **Google Cloud Platform** Servicio de nube proveído por Google que consta de diferentes servicios y productos.
- **Google Compute Engine**Servicio de instancias de computación en la nube proveído por Google Cloud Platform, que permite crear y ejecutar máquinas virtuales personalizables.
- **JS** Abreviatura del nombre del lenguaje de programación JavaScript.
- **MGAF** Módulo de Gestión Administrativa Financiera. Sistema interno administrado por el Consejo Nacional de Áreas Protegidas.
- **Módulo** Parte del sistema que es independiente en su desarrollo y funcionalidades. Cuenta con roles y menús propios. Puede consumir o proveer datos a través de relaciones en la base de datos.
- **Rol** Conjunto de permisos que puede asignarse a un usuario. Permiten acceder a módulos y servicios determinados.
- Servicio **Servicio** Funcionalidad que se encuentra disponible en el sistema para consumir, generalmente a través del protocolo HTTP. En algunos casos espera recibir parámetros, siempre se espera una respuesta.

**Servidor** *proxy* **inverso** Servidor que realiza la intercepción de la comunicación externa que se dirige a la aplicación, realiza además operaciones con la información recibida, por ejemplo denegar o permitir el acceso.

**SICOIN** Sistema Integrado de Contabilidad Nacional. Sistema externo utilizado por diversas instituciones gubernamentales.

**Tabla** Cuando se encuentra en el contexto de base de datos, hace referencia a una entidad. Establece la forma en la que se estructuran los datos para su almacenaje y consulta.

**TS** Abreviatura del nombre del lenguaje de programación TypeScript.

**UDAF** Unidad de Dirección Administrativa Financiera. Unidad administrativa que es dependencia del Consejo Nacional de Áreas Protegidas.

**Vista** Hace referencia a los elementos visuales del sistema. Conjunto de opciones, botones, tablas y otros elementos del sistema.

X

### **RESUMEN**

El Consejo Nacional de Áreas Protegidas (CONAP) es una institución gubernamental que realiza labores importantes para la sociedad guatemalteca. Como consecuencia de conocer esta realidad, fue prudente determinar las necesidades que se presentan en las diferentes áreas que colaboran para la institución, de las cuales se realizó un análisis en el Departamento de Contabilidad y en el Departamento de Inventarios.

Se resolvió desarrollar módulos específicos para cada una de estas áreas, permitiendo se ajuste a los requerimientos que presenta el personal involucrado en el proceso. Se realizó una recopilación de los requerimientos y se propuso incluir un conjunto de tecnologías. Se determinaron herramientas que se ajustan tanto a las necesidades como a las posibilidades de la institución, tomando en cuenta ciertas limitaciones.

Se desarrollaron módulos que responden a las necesidades planteadas y sugeridas durante el desarrollo, con la finalidad de automatizar los procesos y optimizar el tiempo invertido para la realización de las actividades dentro de la institución. Se dejó establecido el funcionamiento y la forma en la que se construyeron los módulos, con el objetivo de brindar todos los detalles técnicos para el mantenimiento y seguimiento a futuro.

XI

XII

## **OBJETIVOS**

### **General**

Desarrollar módulos que permitan optimizar el tiempo y facilitar la recopilación y consulta de los datos relacionados al anexo I de donaciones, utilizado en el Departamento de Contabilidad, y para el registro de bienes, la asignación de bienes a los colaboradores de la institución mediante tarjetas de responsabilidad y baja de bienes, utilizados en el Departamento de Inventarios.

### **Específicos**

- 1. Desarrollar el módulo para el registro de donadores, para permitir la consulta y modificación de los datos, para su uso en los procesos de contabilidad.
- 2. Desarrollar el módulo para la generación del formulario: «Anexo de donación I», registrando detalladamente los bienes, servicios o productos incluidos en el anexo.
- 3. Desarrollar el módulo para el registro y mantenimiento de la información de bienes fijos y fungibles, obteniendo los datos del sistema SICOIN.
- 4. Desarrollar el módulo para la generación y asignación de tarjetas de responsabilidad para asignar bienes a los colaboradores de la institución.

XIV

## **INTRODUCCIÓN**

En la Unidad Administrativa Financiera del Consejo Nacional de Áreas Protegidas se requieren muchos procesos, respecto de los cuales se identifica la necesidad de automatizar los que se establecen como prioritarios. Se debe llenar los formularios detallados en los diferentes manuales, dictámenes, acuerdos y oficios, extendidos por las autoridades estatales y de auditoría financiera.

De los formularios detallados es importante tomar en cuenta todos los datos necesarios, evitando la pérdida de información, por lo cual se desarrollaron los módulos para la creación digital del Anexo 1 de donaciones, para el área de contabilidad. Este es el formulario utilizado para registrar los bienes que han sido recibidos como donación de las diferentes entidades que colaboran con CONAP, estableciendo su origen, así como otros datos de interés para su gestión contable.

Se desarrolló también el registro de bienes y asignación de estos para las tarjetas de responsabilidad. Este formulario tiene como objetivo registrar cada uno de los bienes del estado, asignados a la institución, para establecer el personal que está a cargo de estos, teniendo constancia de la responsabilidad que se le otorga para el cumplimiento de sus labores. Se establece como guía los procedimientos actuales para la recolección de los datos.

XV

Con la finalidad de proveer un espacio seguro, eficiente, comprensible y confiable para la realización de estos procesos y procedimientos, se espera que la generación de estos documentos de forma digital facilite de gran manera el trabajo de quienes en el pasado encontraron dificultades para la consulta de esta información, tan necesaria para el desarrollo de las labores de la institución.

## **1. FASE DE INVESTIGACIÓN**

El Consejo Nacional de Áreas Protegidas (CONAP) fue creado mediante el Decreto Legislativo 4-89 del año 1989, emitido por el Congreso Nacional de la República de Guatemala, con el objetivo de coordinar y dirigir el Sistema Guatemalteco de Áreas Protegidas (SIGAP), del cual forman parte todas las áreas protegidas y las instituciones encargadas de su administración.

### **1.1. Antecedentes de la empresa**

Para conocer a fondo los antecedentes de la empresa es necesario tener en cuenta los siguientes aspectos:

#### **1.1.1. Misión**

"Propiciar e impulsar la conservación de las áreas protegidas y la diversidad biológica, planificando, coordinando e implementando las políticas y modelos de conservación necesarios, trabajando conjuntamente con otros actores, contribuyendo al crecimiento desarrollo sostenible del país" (Consejo Nacional de Áreas Protegidas, 2023, párr. 1).

### **1.1.2. Visión**

En el año 2032 el Consejo Nacional de Áreas Protegidas será la institución reconocida por su trabajo efectivo en asegurar la conservación y el uso sostenible de las áreas protegidas y la diversidad biológica, contribuyendo con el desarrollo del patrimonio natural y calidad de vida de la nación. (Consejo Nacional de Áreas Protegidas, 2023, párr. 2)

#### **1.1.3. Servicios que realiza**

El Consejo Nacional de Áreas Protegidas provee de bienes y servicios ecosistémicos de utilidad a la población para su desarrollo social, económico y político, tiene jurisdicción en todo el territorio nacional, sus costas marítimas y su espacio aéreo.

El CONAP tiene dentro de sus atribuciones la formulación de políticas y estrategias para la conservación, protección y mejoramiento del patrimonio natural de la nación, a través del Sistema Guatemalteco de Áreas Protegidas (SIGAP). Es también una institución que cumple con la labor de asesoría a la presidencia de la República y todas las instituciones en materia de conservación, protección y uso sostenible de los recursos naturales del país.

La finalidad de las labores que realiza el CONAP son: planificar, conducir y difundir la Estrategia Nacional de Conservación de la Diversidad Biológica y los Recursos Naturales Renovables en Guatemala. Está integrado por un representante titular y un suplente de las instituciones siguientes:

- Ministerio de Ambiente y Recursos Naturales (MARN).
- Centro de Estudios Conservacionistas de la Universidad de San Carlos de Guatemala (CECON).
- Instituto Nacional de Antropología e Historia del Ministerio de Cultura y Deportes (IDAEH).
- Asociación Nacional de Municipalidades (ANAM).
- Instituto Guatemalteco de Turismo (INGUAT).
- Ministerio de Agricultura, Ganadería y Alimentación (MAGA).

Así como un delegado de las organizaciones no gubernamentales relacionadas con los recursos naturales y del medio ambiente, las cuales han sido registradas en el CONAP.

### **1.2. Descripción de las necesidades**

La dirección administrativa, según la resolución 03-13-2015 del Consejo Nacional de Áreas Protegidas (CONAP) en su artículo 18, establece ser el órgano administrativo normativo responsable de administrar los bienes de que dispone el CONAP, así como velar por la adecuada y oportuna prestación de los servicios generales necesarios para el funcionamiento de las diferentes dependencias que lo integran.

Como parte de sus funciones se encuentra: administrar los sistemas de control de almacén a nivel institucional; garantizar el inventario de insumos necesarios para el debido funcionamiento de las dependencias; proponer acciones para la modernización y mejora continua de los procesos administrativos, entre otras.

Para dar cumplimiento a dichas atribuciones, en el área de contabilidad e inventarios, dependencias de la Unidad de Dirección Administrativa Financiera, son necesarios los módulos que permitan la automatización, de parte de los procesos, que pueden ser realizados de forma digital, de una forma eficiente.

Se requiere que el sistema se encuentre centralizado e interconectado con la propuesta general llevada a cabo por la Dirección de Tecnologías de la

3
Información, en el proyecto de automatización, para permitir la consulta de datos de otros módulos integrados, que han sido solicitados por otras unidades administrativas, los cuales ya se encuentran desarrollados, se encuentran en proceso o están planificados para desarrollos futuros.

Es necesario que los módulos se encuentren accesibles para todas las personas que trabajan y colaboran con la institución mediante acceso web, en cualquier ubicación, debido a las labores que realiza la institución, y deben tener presencia en muchos lugares de la república, incluyendo comisiones en las cuales se realiza traslado de personal a diferentes lugares.

La seguridad para estos accesos debe establecerse mediante la asignación de roles establecidos por los solicitantes del sistema, en los cuales para cada módulo se determina a qué funcionalidad del sistema se permite la interacción de cada tipo de rol y usuario.

Es importante el resguardo de la información que se genera para cada uno de los procesos que se automatizan en los módulos desarrollados. Debe estar de forma estructurada e íntegra, de manera que se evite la pérdida de datos, debido a que en los procedimientos anteriores era frecuente el uso de diversas herramientas, como formularios impresos, llenados a mano, a máquina o en archivos únicos e independientes susceptibles a errores.

Los módulos desarrollados deben permitir que la información almacenada se encuentre disponible a la mayor brevedad posible para los fines de auditoría o simple consulta, evitando que quien necesite la información se vea obligado a realizar revisiones y conteos a expedientes o documentos físicos.

## **1.3. Priorización de las necesidades**

De las necesidades establecidas se especifica la prioridad para cada una. Dependiendo de las características individuales se realiza el análisis con base en factores con los que se cuenta para el desarrollo de los módulos. Se describe comenzando con la necesidad con mayor prioridad y de forma consecutiva hasta determinar la menos prioritaria.

La integridad de la información registrada es la necesidad con mayor prioridad, y se cubre mediante el desarrollo de los requerimientos específicos obtenidos de los diferentes manuales, así como de las experiencias de quienes realizan los procedimientos de forma manual, para obtener todos los datos necesarios, dando la estructura y flujo que permita almacenar de mejor forma la información.

La disponibilidad e integridad de la información se toma en cuenta en el desarrollo de módulos, de manera que se refleje en la consulta de información con la mayor exactitud posible. Cubriendo esta necesidad será posible en el futuro, para la Dirección de Tecnologías de la Información, brindar los reportes que le soliciten.

Los módulos se encuentran centralizados gracias al desarrollo integrado dentro de la plataforma promovida por el proyecto de automatización de la Dirección de Tecnologías de la Información. Esto permite delegar la responsabilidad de intercomunicación entre diferentes módulos. Se cuenta con la ventaja de permitir que el usuario encuentre en un único lugar todas las herramientas desarrolladas para las diferentes unidades y dependencias del CONAP.

Además del desarrollo integrado se ha tomado en cuenta la utilización de herramientas para la autenticación y registro de usuarios, así como la utilización de módulos de roles para conceder permisos y brindar seguridad, permitiendo ser otorgados a quienes, con visto bueno de la institución responsable, lo soliciten.

El diseño arquitectónico de la plataforma incluye desde sus principios hasta la implementación del proyecto completo en un ambiente web, cubriendo así esta necesidad fundamental de accesibilidad, para todos los módulos actuales y futuros, incluyendo los descritos en el presente proyecto.

# **2. FASE TÉCNICO-PROFESIONAL**

Se desarrollan módulos que responden a las necesidades específicas determinadas por colaboradores y expertos en los procedimientos. Cada módulo toma en cuenta el proceso necesario, separando en vistas y menús de cada fase del procedimiento para obtener de una forma eficiente el resultado que originalmente se tenía en la realización de procesos manuales.

#### **2.1. Descripción del proyecto**

Los módulos detallados a continuación se integran al sistema de automatización, el cual provee de servicios de roles, usuarios, seguridad, disponibilidad y accesibilidad. Para el desarrollo de los módulos se asume la administración eficaz y responsable de la dirección de tecnologías. Estos módulos cuentan con un enfoque directo al giro del negocio, que involucra a las dependencias interesadas en este proyecto.

#### **2.1.1. Módulo de contabilidad**

De los procesos que se utilizan en el área de Contabilidad se realiza la digitalización del formulario de anexo I de donación. Este inicia con la recopilación de datos de los donadores, que deben ser únicamente accesibles por las personas que laboran en contabilidad, proveyendo de esta forma una lista actualizada y completa de los donadores, con la posibilidad de agregar nuevos.

Esta información es utilizada en los pasos posteriores y podrá ser consultada y utilizada muchas veces con el paso del tiempo para cada donación que se realice. Esta información debe ser registrada de forma completa, cumpliendo los campos obligatorios y con ciertas restricciones que permitan evitar errores, como: de tipos de datos, longitud de caracteres, entre otros.

Para hacer uso de estos datos es importante su consulta y su edición. Cuando se actualiza alguno de estos se ve reflejado en todos los registros anteriores y futuros, por lo que no es conveniente permitir la eliminación de donadores, evitando inconsistencias en formularios donde hayan sido utilizados sus datos.

Se pueden consumir datos del catálogo de donadores, entonces el siguiente paso del proceso es el ingreso del anexo. Cada unidad que recibe una donación designa un usuario que se encarga del registro, de tal forma que tenga acceso a todos los anexos asociados a la unidad a la que pertenece y está habilitado para editar los datos relacionados a este anexo, siempre que no haya sido generado ya el documento oficial.

Para cada anexo: se selecciona el donador del catálogo, se ingresan los datos propios del anexo y se describen detalladamente los productos, bienes o servicios que estarán incluidos en el mismo, a manera de estimar montos y precios totales de las donaciones. Cuando se encuentra completo el anexo se genera el documento oficial para descargar y firmar físicamente, así como adjuntar al expediente de la donación.

Posteriormente, es posible para el perfil de contabilidad ingresar a cada uno de los detalles registrados en los anexos y agregar información generada en

otros procesos externos al módulo. El Departamento de Contabilidad rechaza o autoriza la generación del documento.

#### **2.1.2. Módulo de inventarios**

En el área de inventarios, el proceso incluido en los módulos desarrollados es el de asignación de bienes. Para los bienes se requiere tener un control eficiente para ser ubicados dentro del personal que labora en la institución y que cada persona con bienes asignados pueda verificar su propia lista de asignaciones.

Es posible registrar los datos de todos los bienes de dos maneras: quien fuera encargado en el área de inventarios, está habilitado para el registro manual de los bienes, y de la misma forma los bienes que se encuentran registrados en el sistema SICOIN pueden ser trasladados mediante la carga masiva de un archivo en formato Excel.

Cuando se desee realizar la asignación de un bien ya registrado, se realiza la búsqueda de la persona a quien será asignado el bien, una vez seleccionado se muestra la lista de bienes asociados y es posible realizar nuevas asignaciones, realizar traslados o realizar descarga de bienes.

#### **2.2. Investigación preliminar para la solución del proyecto**

Para tener en claro todo lo relacionado con la investigación preliminar para la solución del proyecto es útil tomar en cuenta lo explicado en los siguientes incisos.

#### **2.2.1. Ingeniería de requerimientos**

Los requerimientos para un sistema son descripciones de lo que un sistema debe hacer, determinando el servicio que ofrece y sus restricciones de operación. Estos reflejan las necesidades de los clientes, las cuales serán atendidas por el sistema. Se denomina ingeniería de requerimientos al proceso para descubrir, analizar, documentar y determinar todo lo relacionado con estos servicios. El término requerimiento puede tomar significados diversos, enunciados abstractos de alto nivel, una definición detallada y formal de una función específica.

Se puede determinar clasificaciones para los requerimientos: requerimientos del usuario y requerimientos del sistema. Los requerimientos del usuario son enunciados en lenguaje natural en conjunto con diagramas, describiendo qué servicios se esperan y las condiciones bajo las cuales debe operar. Los requerimientos del sistema son descripciones más detalladas de las funciones, los servicios y las restricciones. Se puede determinar un documento de requerimientos del sistema.

#### **2.2.2. Modelo entidad-relación**

La metodología de diseño de bases de datos sirve para especificar las operaciones con objetos de bases de datos. Al recolectar y analizar los requerimientos, es posible diseñar de forma detallada los atributos de estos objetos. Delimita las operaciones y transacciones definidas por el usuario que se aplican en la base de datos. Se obtiene un esquema conceptual determinando las relaciones y restricciones.

El modelo entidad-relación describe los datos en los tipos de entidades y los diferentes tipos de relación entre ellas, así como los atributos pertenecientes a cada una. El objeto básico que se representa en este modelo es la entidad, definido como un objeto del mundo real con existencia independiente. Contiene propiedades específicas que describen a la entidad. Las entidades tienen relaciones entre sí, determinadas en el diseño. Son representaciones gráficas de la forma en la que se almacenan y relacionan los datos.

#### **2.2.3. Angular**

Es una plataforma de desarrollo construida en el lenguaje de programación TypeScript (TS). Como plataforma incluye un marco de trabajo basado en componentes para construir aplicaciones web escalables. Cuenta con una colección de librerías bien integradas que cubren una variedad de características que incluyen: ruteo, administración de formularios, comunicación cliente servidor, entre otras. Así mismo, cuenta con una *suite* de herramientas para desarrolladores que brinda soporte para desarrollar, construir, probar y actualizar código.

Con Angular se tienen las ventajas de una plataforma que puede escalar de proyectos de un solo desarrollador hasta aplicaciones de nivel empresarial. Angular está diseñado para realizar actualizaciones de la forma más sencilla posible, para adoptar las ventajas de los últimos desarrollos mediante un esfuerzo mínimo.

#### **2.2.4. Net Core**

Es una plataforma libre, multiplataforma, de código abierto, para la construcción de muchos diferentes tipos de aplicaciones, con la cual se pueden

utilizar múltiples lenguajes, editores y librerías para construir para la web, escritorio, juegos, dispositivos de Internet de las cosas, entre otros.

Entre los lenguajes que se pueden utilizar se pueden escribir aplicaciones en C#, un lenguaje de programación simple, moderno, orientado a objetos y de tipado fuerte. Así como F#, un lenguaje de programación que hace fácil escribir código corto, robusto y ejecutable. También Visual Basic, que es un lenguaje accesible, de sintaxis simple, de tipado fuerte y orientado a objetos.

Independientemente del lenguaje en el que se trabaje, C#, F# o Visual Basic, el código corre de forma nativa en cualquier sistema operativo compatible. Se pueden escribir muchos tipos de aplicaciones con .NET. Algunas multiplataforma y otras con objetivo de un sistema operativo o dispositivo en específico. .NET provee un conjunto base de clases de librerías estándar que son comunes para todas las aplicaciones .NET.

#### **2.2.5. PostgreSQL**

Es un sistema de base de datos de objetos relacionales, de código abierto, que utiliza y se extiende del lenguaje SQL, combinando con muchas características que almacenan de forma segura. Permite la escalabilidad de complicadas cargas de trabajo de datos. PostgreSQL se ha ganado una fuerte reputación por su probada arquitectura, fiabilidad, integridad de datos, conjunto de características de robustez, extensibilidad y la dedicación de la comunidad de código abierto detrás de las consistentes entregas de buena ejecución y soluciones innovadoras.

#### **2.3. Presentación de la solución del proyecto**

En los siguientes apartados se realiza la presentación de la solución propuesta para el proyecto evaluado en este trabajo.

#### **2.3.1. Arquitectura**

Los módulos se integran sobre una arquitectura de estilo monolítica, ya existente, conformada en una instancia Google Compute Engine, proveída por el servicio de nube Google Cloud Platform, administrada por la dirección de tecnologías de la comunicación de CONAP, que utiliza diversas tecnologías para obtener un rendimiento que se acopla a las necesidades de los usuarios que utilizan la plataforma.

Se cuenta con una base de datos en el motor de base de datos de PostgreSQL, el cual provee servicios y conexión dentro de la instancia de máquina virtual, en la misma se encuentra un servidor *web nginx*, el cual aloja la página web estática, construida en el lenguaje de programación TypeScript mediante el marco de trabajo Angular. El mismo servidor ejecuta una API REST, construida en C# mediante el marco de trabajo Net Core.

Como configuración adicional se cuenta con un servidor de *proxy* inverso, que cumple con la funcionalidad de balanceador de carga dentro de la misma instancia, que permite la utilización de réplicas dentro del servidor web, con la finalidad de optimizar el tiempo de respuesta.

#### **Figura 1.**

*Diseño arquitectónico de la solución*

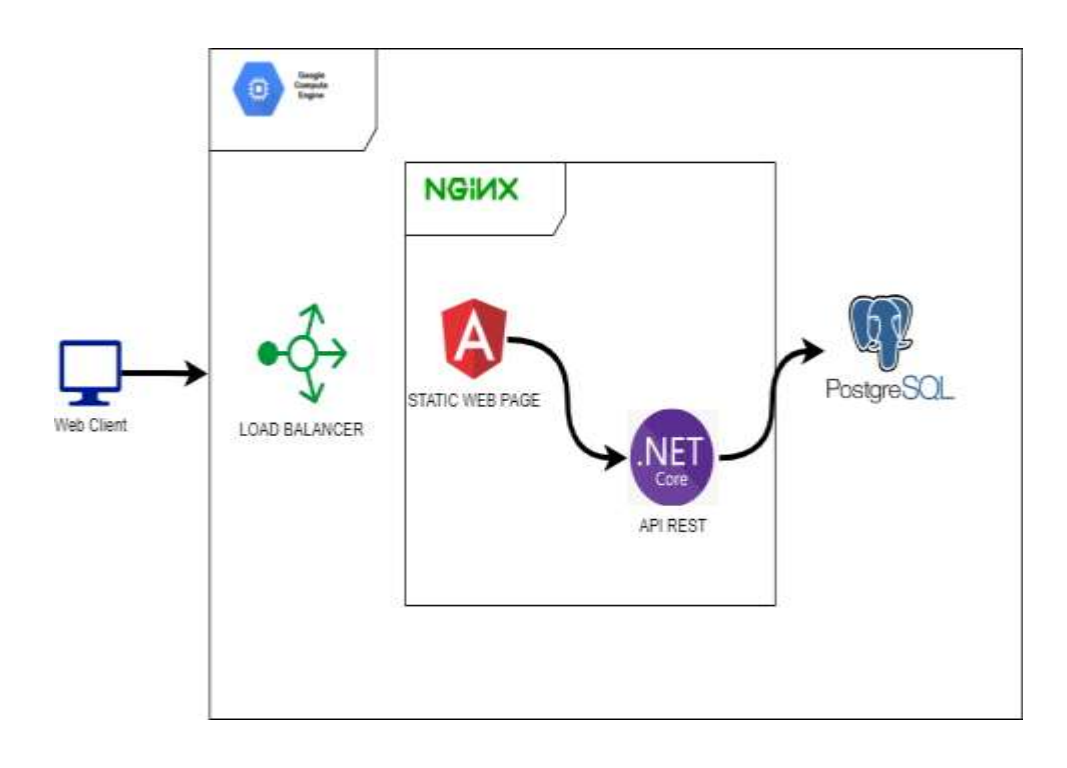

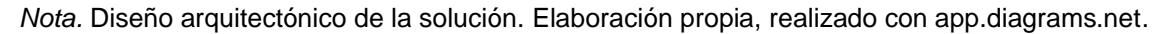

## **2.3.2. Modelo entidad-relación**

Se establecen tablas que permiten almacenar los datos necesarios del módulo de contabilidad. Cuenta con la tabla de donadores, en la que se ingresan los datos de personas e instituciones que realizan alguna donación. Ente los datos almacenados se encuentra su procedencia, si es interna o externa. Almacena si el donador es tipo de persona jurídica o individual. Se almacena el nombre del donador, así como el nombre completo de su representante legal. El país de procedencia de la donación, el tipo de documento, DPI o pasaporte, el número de este documento y el número de identificación tributaria, así como la dirección del donante.

La tabla para registrar datos generales del anexo I de donación cuenta con los campos de unidad ejecutora, el usuario responsable de recibir la donación, así como el puesto que tiene al momento de recibir la donación. Se ingresa la información de la unidad administrativa a la que se realizará la donación. Se registra el donador asociado a la donación y otros datos de interés como fecha del anexo, fecha de recepción de la donación y referencia.

Se registra en otra tabla los detalles que pertenecen a cada anexo, registrando el anexo al que se asocia el tipo y la cantidad. Para cada detalle se registra su descripción, la moneda en la que se recibe y el monto. En el diagrama se encuentran representadas tablas que son administradas por otros módulos del sistema que se relacionan, como las de unidades administrativas y de usuario interno.

## **Figura 2.**

#### *Entidad-relación de módulo de contabilidad*

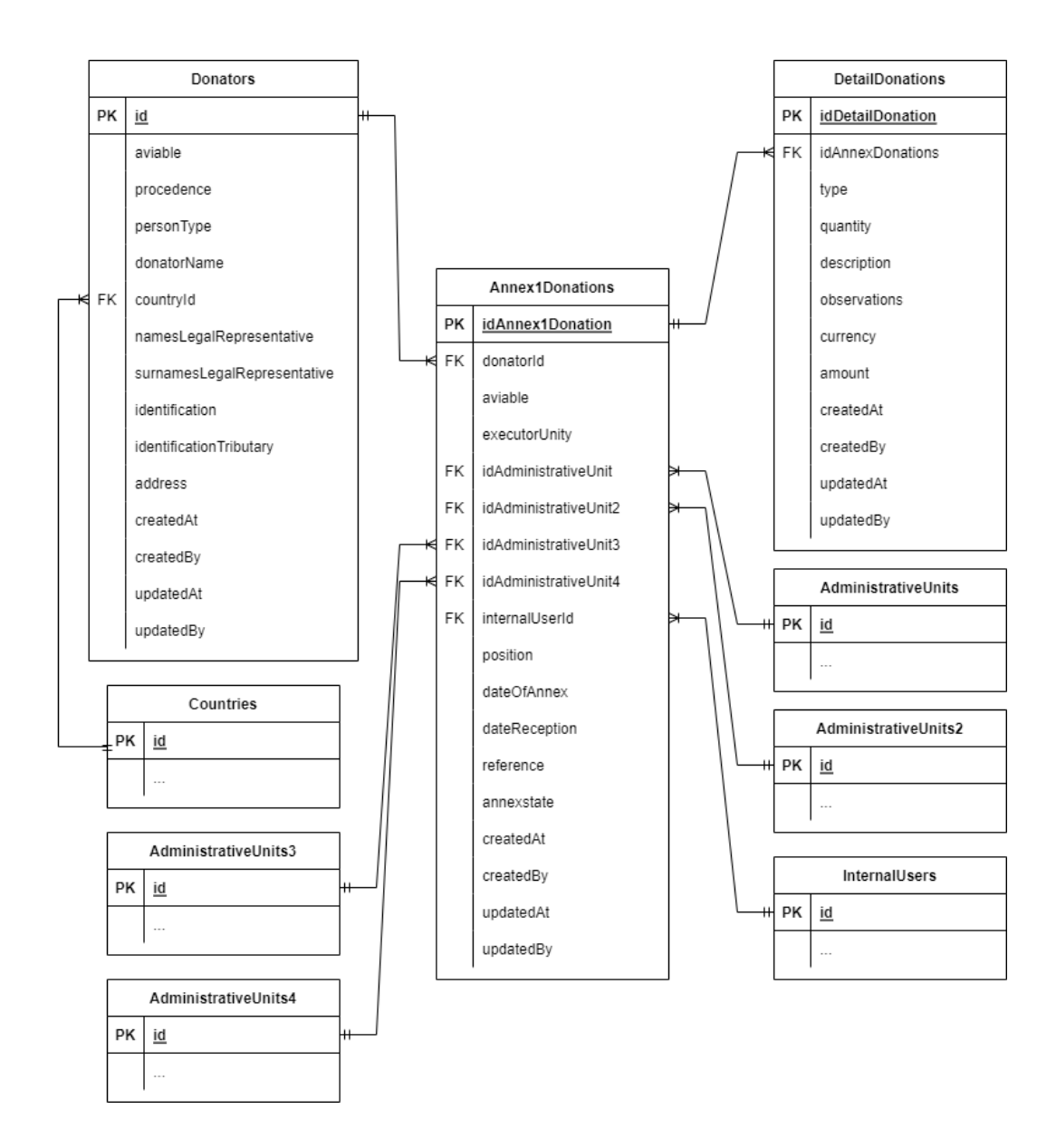

*Nota.* Entidad-relación de módulo de contabilidad. Elaboración propia, realizado con app.diagrams.net.

Para el módulo de inventarios se crea la tabla de bienes de inventario, con el objetivo de tener almacenada, en la base de datos, la información necesaria para identificar los bienes con los que cuenta la institución en inventario. Se puede determinar su ubicación, el estado de inventario, estado y tipo de bien. Los bienes de tipo fungible provienen del módulo de gestión administrativo financiero (MGAF). Cada bien fungible está registrado en la tabla de detalles de factura. Se identifica con una llave primaria compuesta por el identificador de la factura a la que pertenece y la línea en la que se encuentra el bien en la factura.

Los bienes de tipo activo fijo provienen del sistema SICOIN, del cual se obtienen los datos que identifican al bien de forma única en el inventario. En la tabla tarjetas de responsabilidad se asocia mediante llave foránea al usuario de tipo interno. El usuario interno es registrado por otros módulos presentes en el sistema, así como su asignación a las diferentes unidades administrativas.

Se tiene una tabla para las asignaciones a las tarjetas de responsabilidad. En cada asignación se detalla un bien asociado a un usuario interno a través de su tarjeta de responsabilidad, agregando las alzas, bajas y balance según sea el caso.

#### **Figura 3.**

*Entidad-relación de módulo de inventarios*

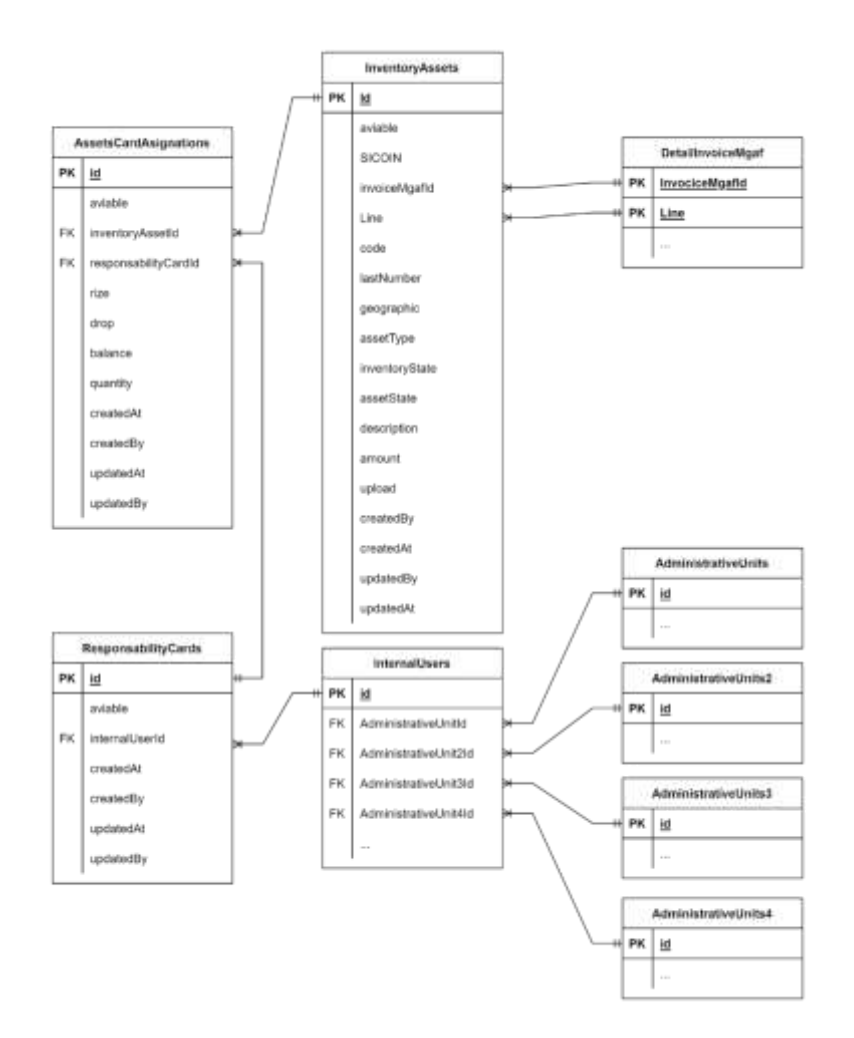

*Nota.* Entidad-relación de módulo de inventarios. Elaboración propia, realizado con app.diagrams.net.

#### **2.3.3. Funcionalidad del módulo de contabilidad**

Se cuenta con dos roles, cada uno con funciones diferentes. El rol del usuario perteneciente al Departamento de Contabilidad permite administrar el catálogo de donadores, así como autorizar o rechazar los anexos de registrados. El rol de un usuario perteneciente a cualquier unidad administrativa permite registrar y consultar los anexos que estarán registrados bajo la unidad administrativa a la que pertenece.

#### **2.3.3.1. Rol del Departamento de Contabilidad**

Cuando un usuario sea asignado a través de la administración del sistema con el rol correspondiente, contará con el menú de contabilidad. Cuenta con el módulo de anexo 1 de donación, el cual mostrará las opciones de la lista de anexos y donadores.

## **Figura 4.**

*Menú de rol del Departamento de Contabilidad*

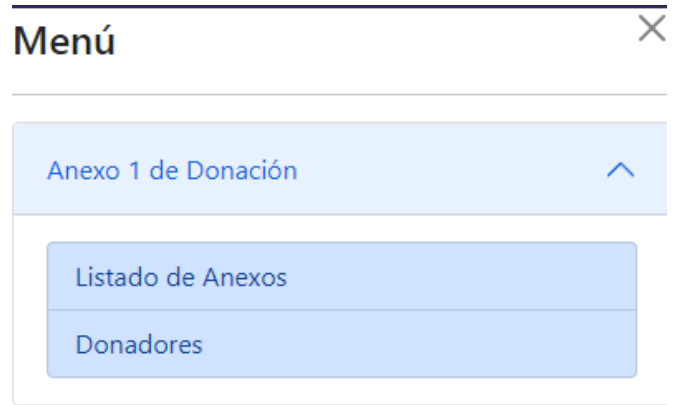

*Nota.* Captura de pantalla de menú de rol del Departamento de Contabilidad. Elaboración propia, realizado con Microsoft Word.

La opción de lista de anexos muestra todos los anexos registrados por las diferentes unidades administrativas, mostrando datos de interés, así como el estado en el que se encuentra el anexo. Permite acceder a visualizar los detalles registrados del anexo.

## **Figura 5.**

*Opción: lista de anexos*

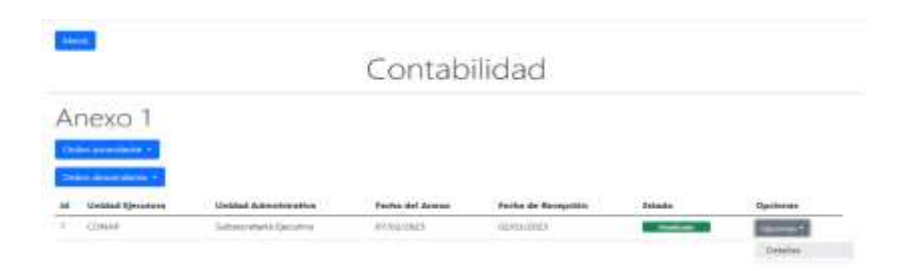

*Nota.* Captura de pantalla de opción: lista de anexos. Elaboración propia, realizado con Microsoft Word.

Al seleccionar la opción de detalles, se despliega la información de los detalles registrados en el anexo seleccionado, permitiendo diferentes opciones dependiendo del estado actual del anexo, en caso de estar enviado a revisión, se podrá rechazar o finalizar y, en caso de estar finalizado, se podrá descargar el documento.

## **Figura 6.**

*Opción: detalles*

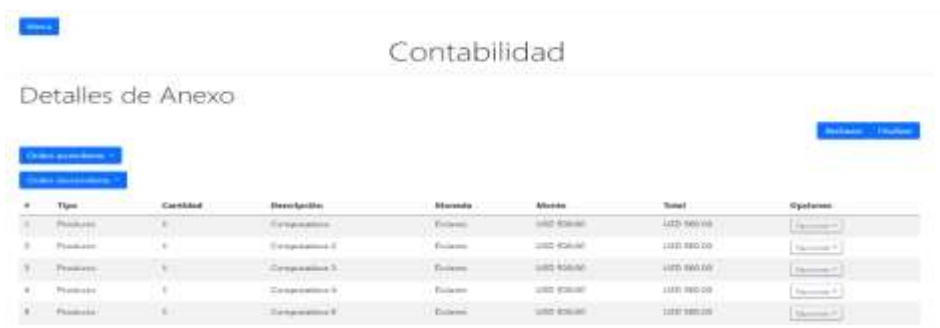

*Nota.* Captura de pantalla de opción: detalles. Elaboración propia, realizado con Microsoft Word.

En la opción detalles se muestra información detallada de las donaciones registradas en un anexo, de estas se muestra información de interés. Se permite el ingreso de observaciones a los detalles en caso de ser necesario.

## **Figura 7.**

*Agregar observación a detalle*

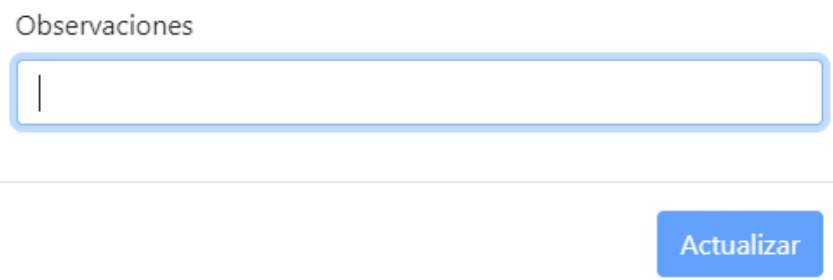

*Nota.* Captura de pantalla del espacio para agregar observación a detalle. Elaboración propia, realizado con Microsoft Word.

La opción de donadores muestra el catálogo de donadores registrados que estarán disponibles para seleccionar al ingresar un anexo. Cuenta con las opciones de crear donador, así como seleccionar uno de los ya creados y realizar una modificación.

#### **Figura 8.**

*Opción: donadores*

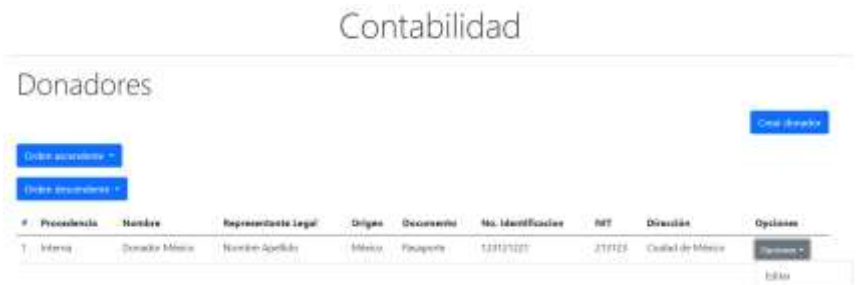

*Nota.* Captura de pantalla de opción: donadores. Elaboración propia, realizado con Microsoft Word.

Al seleccionar la opción crear donador o editar se muestra un formulario con los datos necesarios para registrar al donador, seleccionando su tipo, procedencia, país de origen, así como ingreso de datos personales del representante legal o del donador.

## **Figura 9.**

## *Opción: crear donador*

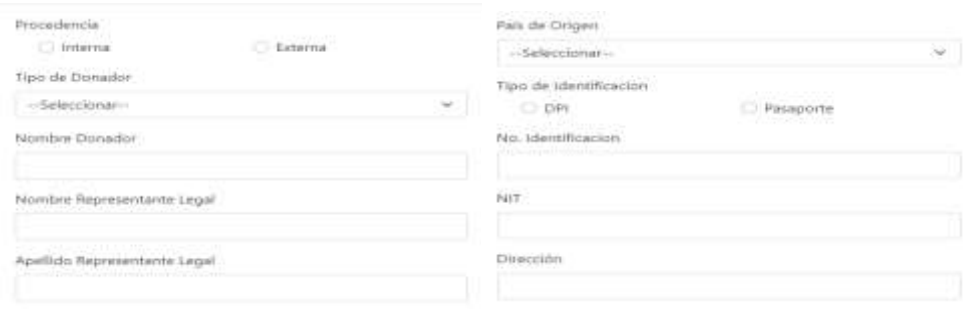

*Nota.* Captura de pantalla de opción: crear donador. Elaboración propia, realizado con Microsoft Word.

## **2.3.3.2. Rol perteneciente a unidad administrativa**

Cuando un usuario sea asignado a través de la administración del sistema con el rol correspondiente, contará con el menú de contabilidad, y cuenta con el módulo anexo 1 de donación que mostrará la opción de registro y consulta.

# **Figura 10.**

*Menú de rol de contabilidad*

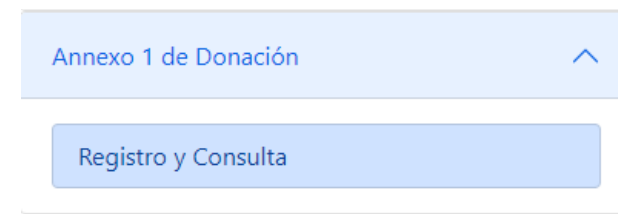

*Nota.* Captura de pantalla de menú de rol de contabilidad. Elaboración propia, realizado con Microsoft Word.

En la opción registro y consulta se muestra el listado de anexos que se han registrado para la unidad administrativa a la que pertenece el usuario. En esta vista se puede acceder a los detalles de los anexos. También cuenta con la opción de editar los anexos en caso se encuentren en estado creado o rechazado, así como la opción para crear un anexo nuevo.

#### **Figura 11.**

#### *Opción: registro y consulta*

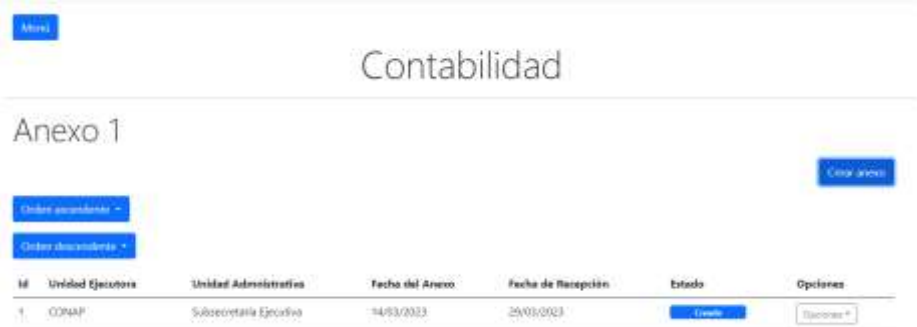

*Nota.* Captura de pantalla de opción: registro y consulta. Elaboración propia, realizado con Microsoft Word.

En la opción para crear un anexo o editar se despliega una vista que permite el ingreso de los datos necesarios para registrar un anexo. Se debe tener ya registrado en el sistema el donador que se seleccionará. Se deben ingresar todos los datos que son obligatorios.

## **Figura 12.**

*Opción: crear anexo*

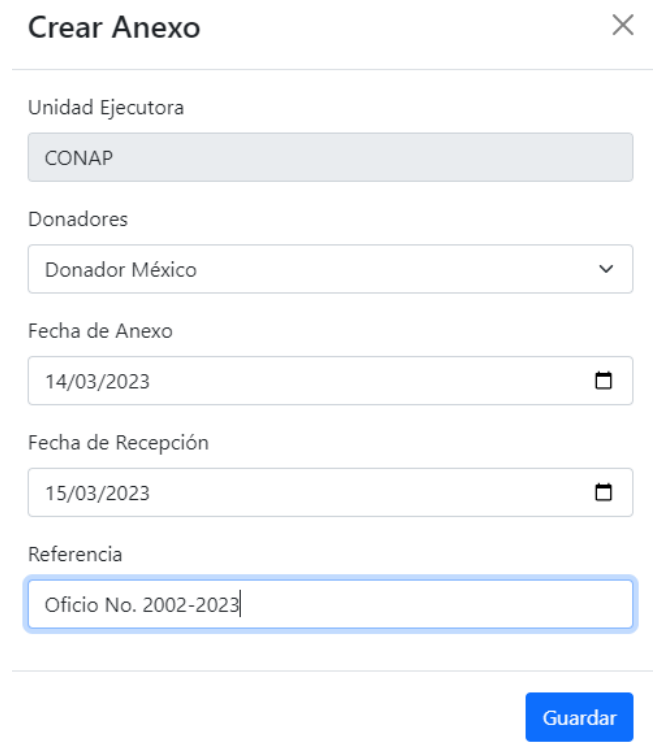

*Nota.* Captura de pantalla de opción: crear anexo. Elaboración propia, realizado con Microsoft Word.

En la opción detalles de un anexo seleccionado se muestra la lista de detalles ingresados en el anexo. En caso de que el anexo se encuentre en estado creado o rechazado se muestra la opción para crear un nuevo detalle. De igual forma, en estos estados se puede editar o eliminar los detalles ingresados.

#### **Figura 13.**

*Opción: detalles*

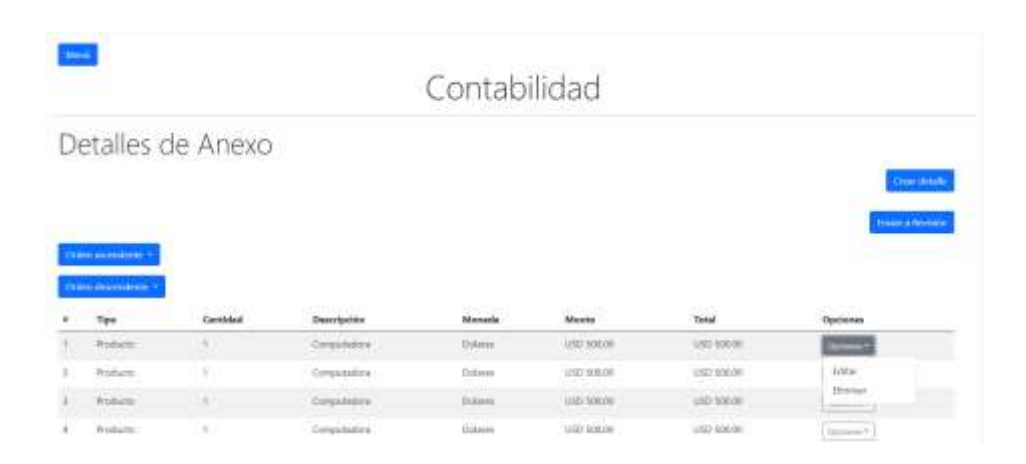

*Nota.* Captura de pantalla de opción: detalles. Elaboración propia, realizado con Microsoft Word.

Al seleccionar crear detalle o editar, se muestra el formulario con los datos necesarios para la creación de un detalle de anexo, seleccionando el tipo de detalle, la cantidad, moneda, monto y tipo de cambio. Cuando se da el caso en que se necesita ingresar muchas veces un mismo detalle cambiando únicamente la descripción se puede seleccionar la opción réplica. La opción réplica inserta el mismo detalle la cantidad de veces que se haya indicado, con el objetivo de evitar que el usuario lo ingrese muchas veces manualmente. Cuenta con la restricción de que el usuario debe modificar la descripción de todos los detalles replicados a manera de ingresar los datos propios de cada réplica y, cuando todos sean distintos, el sistema permite enviar el anexo a revisión.

## **Figura 14.**

*Crear detalle de anexo*

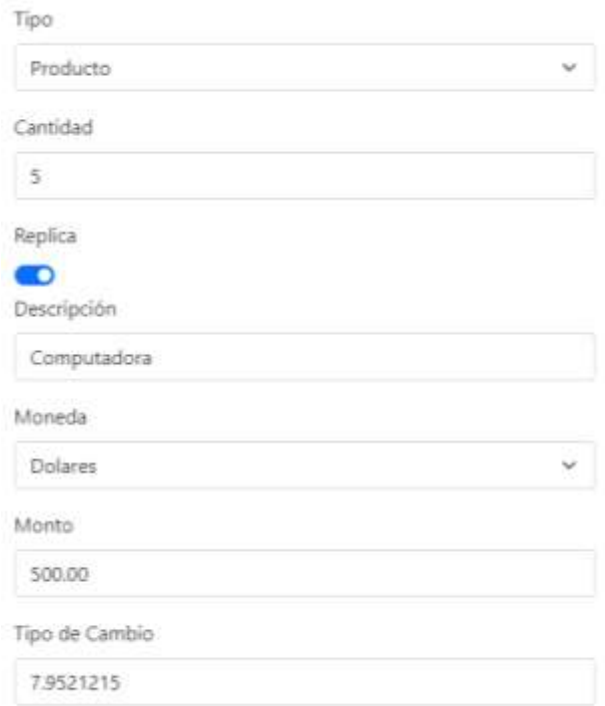

*Nota.* Captura de pantalla de sección para crear detalle de anexo. Elaboración propia, realizado con Microsoft Word.

## **2.3.4. Funcionalidad del módulo de inventarios**

Se cuenta con dos roles, cada uno con funciones diferentes. El rol del usuario perteneciente al departamento de inventarios permite administrar el catálogo de bienes fungibles y activos fijos, así como generar tarjetas de responsabilidad, asignar bienes y descargar los reportes de estos. El rol de un usuario perteneciente a cualquier unidad administrativa permite consultar los bienes que le han sido asignados.

## **2.3.4.1. Rol del Departamento de Inventarios**

Cuando un usuario sea asignado a través de la administración del sistema con el rol correspondiente, contará con el menú de inventarios, cuenta además con el módulo tarjetas de responsabilidad, que mostrará la opción de bienes y asignación de bienes.

#### **Figura 15.**

*Menú de rol del Departamento de Inventarios*

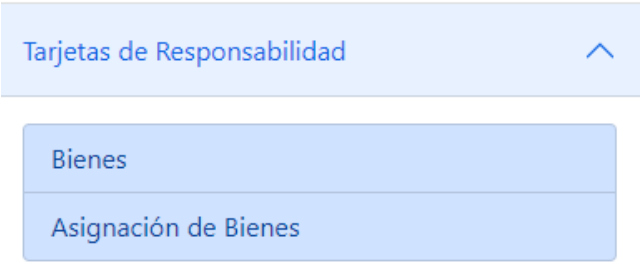

*Nota.* Captura de pantalla de menús de rol del Departamento de Inventarios. Elaboración propia, realizado con Microsoft Word.

La opción bienes cuenta con las funcionalidades para crear bienes, editar los que ya están registrados y dar de baja los que no estén actualmente asignados en tarjetas de responsabilidad. La lista de bienes se encuentra filtrada para distinguir los activos fijos y los bienes fungibles. Para agregar activos fijos puede realizarse uno por uno de forma manual o mediante una carga masiva utilizando un archivo de Excel con el formato establecido.

Los activos fijos que hayan sido ingresados mediante carga masiva no es posible editarlos, debido a que se espera esta información sea extraída directamente del sistema externo SICOIN. Se puede editar un bien fungible o activo fijo para cambiar a estado inservible cuando no se encuentre asignado en ninguna tarjeta de responsabilidad.

## **Figura 16.**

*Opción: bienes*

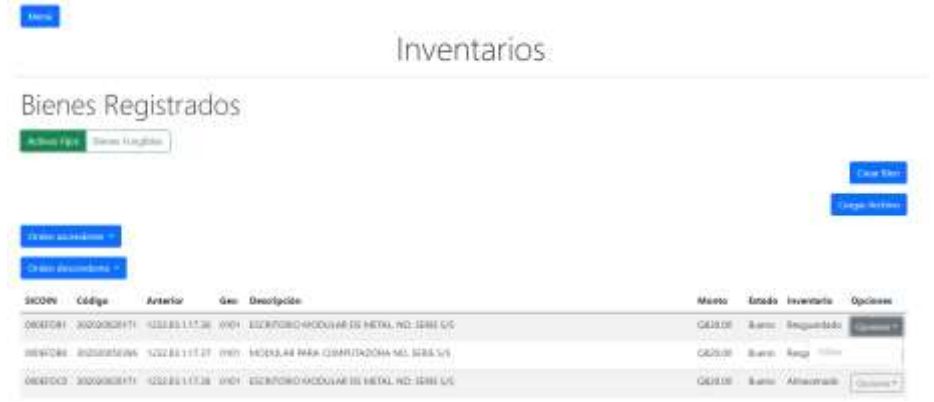

*Nota.* Captura de pantalla de opción: bienes. Elaboración propia, realizado con Microsoft Word.

En la opción crear o editar bien se mostrará un formulario dependiendo del tipo de bien que se desee registrar, en caso de ser un activo fijo, se ingresan datos obtenidos del sistema SICOIN, como número, código, código anterior, estado del bien, estado de inventario, descripción y monto, además se selecciona el departamento y municipio para obtener el código geográfico de donde está ubicado el bien.

#### **Figura 17.**

#### *Crear activo fijo*

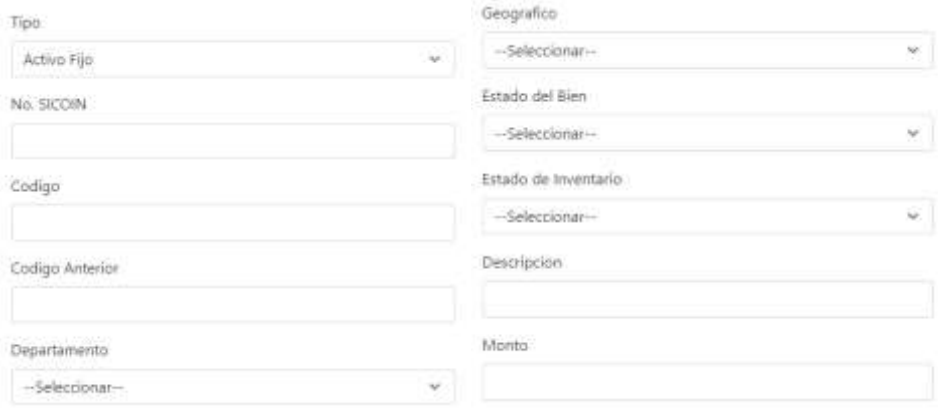

*Nota.* Captura de pantalla de opciones para crear activo fijo. Elaboración propia, realizado con Microsoft Word.

En el caso de ser bien fungible, se muestra la opción de seleccionar bien, esto permite realizar una búsqueda en los bienes registrados a través del módulo MGAF. Para agregar el bien al catálogo de bienes, disponibles para asignar en tarjetas de responsabilidad, se debe conocer el número de correlativo o de formulario 1H. El buscador mostrará las facturas que coincidan con los parámetros ingresados y se podrá desplegar el detalle de cada factura para seleccionar el bien deseado.

## **Figura 18.**

*Crear bien fungible*

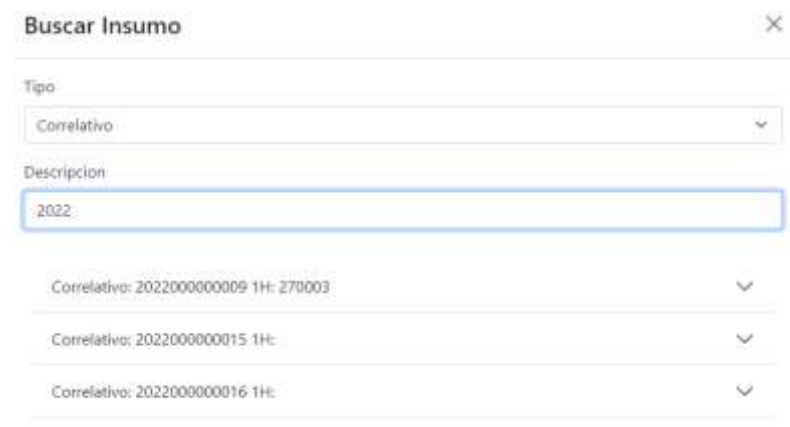

*Nota.* Captura de pantalla sección para crear bien fungible. Elaboración propia, realizado con Microsoft Word.

En la opción asignación de bienes se puede seleccionar una unidad administrativa. Para cada unidad administrativa seleccionada se cargarán las unidades administrativas del siguiente nivel, los usuarios y tarjetas de responsabilidad pertenecientes a esta. Únicamente se puede ingresar una tarjeta de responsabilidad por persona. Para cada tarjeta se puede ingresar a visualizar y editar los bienes que tenga asignados.

## **Figura 19.**

## *Opción: asignación de bienes*

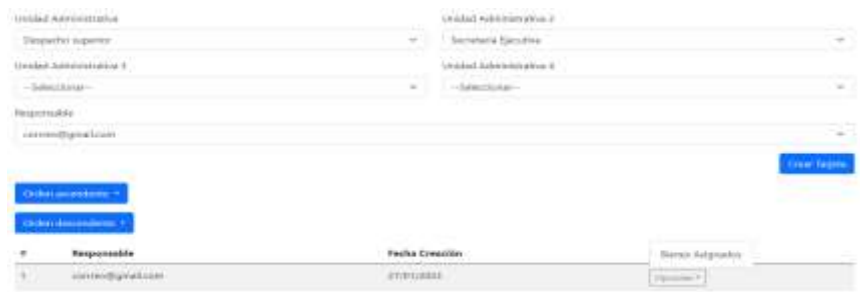

*Nota.* Captura de pantalla de opción: asignación de bienes. Elaboración propia, realizado con Microsoft Word.

En la opción bienes asignados se muestra el listado de bienes asignados en la tarjeta de responsabilidad seleccionada. Los bienes se filtran dependiendo del tipo de bien. Se puede asignar un bien, así como descargar el reporte en PDF de los bienes asignados con el formato para impresión en fichas físicas, separadas por tipo.

#### **Figura 20.**

*Opción: bienes asignados*

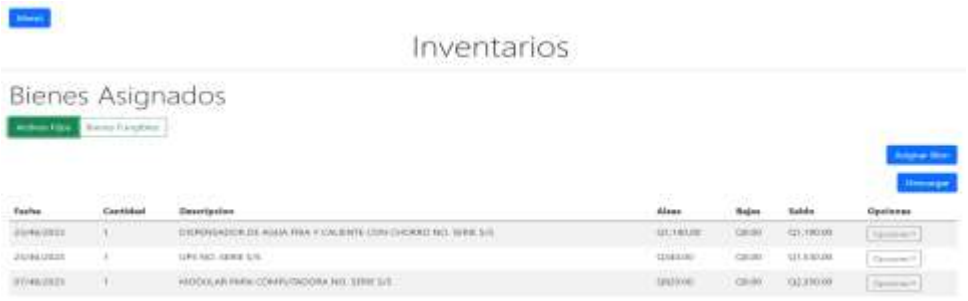

*Nota.* Captura de pantalla de opción: bienes asignados. Elaboración propia, realizado con Microsoft Word.

La opción asignar bien despliega el formulario para realizar la asignación del bien, dependiendo del tipo habilitará la opción de cantidad. Los activos fijos siempre tendrán una cantidad de uno, para los bienes fungibles se mostrará la cantidad que se encuentra disponible aún sin asignar y permitirá el máximo disponible. En ambos casos se realiza la búsqueda en la opción seleccionar bien.

## **Figura 21.**

*Opción: asignar bien*

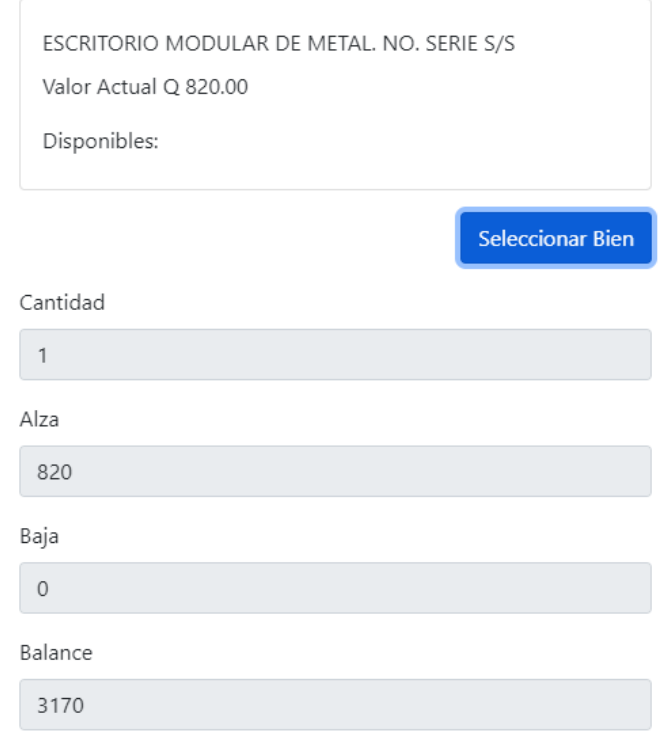

*Nota.* Captura de pantalla de opción: asignar bien. Elaboración propia, realizado con Microsoft Word.

La opción seleccionar bien se puede filtrar mediante el tipo de bien, así como el estado de inventario en el que se encuentra y, finalmente, se puede

ingresar palabras clave para realizar la búsqueda con bienes en los que coincida la descripción. Únicamente mostrará bienes que no hayan sido asignados a otra persona y que no se encuentren en estado inservible.

## **Figura 22.**

*Opción: seleccionar bien*

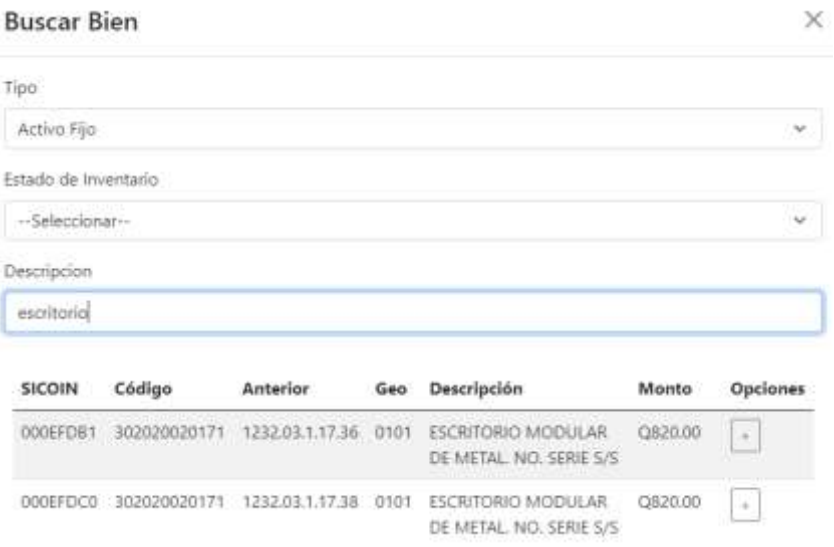

*Nota.* Captura de pantalla de opción: seleccionar bien. Elaboración propia, realizado con Microsoft Word.

Se puede modificar la cantidad de bienes asignados cuando sea un bien fungible y el bien aún no haya sido descargado de la tarjeta de responsabilidad. Para todos los casos se puede realizar la descarga del bien, actualizando el balance de todos los registros en la tarjeta de responsabilidad, esto calculado de forma automática dentro del sistema.

## **Figura 23.**

*Opción: descargar bien*

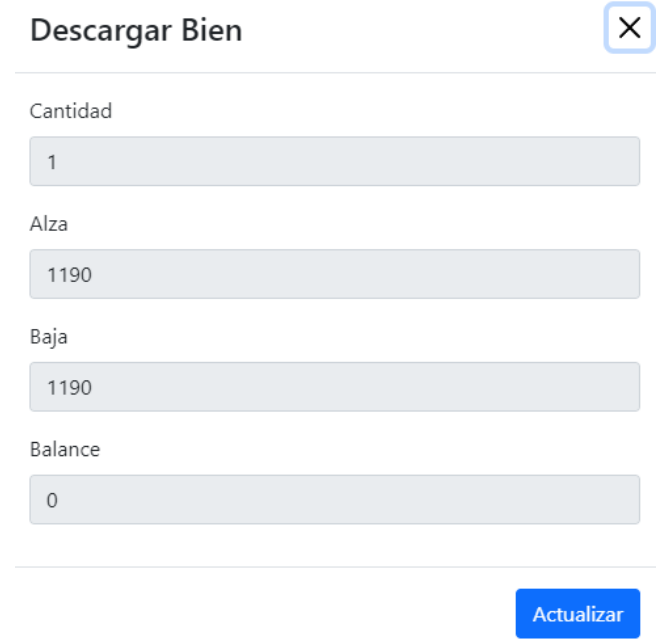

*Nota.* Captura de pantalla de opción: descargar bien. Elaboración propia, realizado con Microsoft Word.

#### **2.3.4.2. Rol de inventarios**

Cuando un usuario sea asignado a través de la administración del sistema con el rol correspondiente, contará con el menú de inventarios, además cuenta con el módulo tarjeta de responsabilidad, que mostrará la opción de bienes asignados.

## **Figura 24.**

*Menú de rol de inventarios*

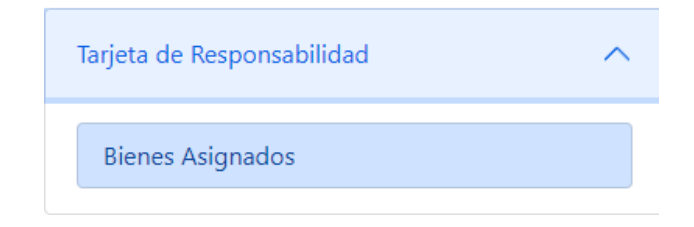

*Nota.* Captura de pantalla de menú de rol de inventarios. Elaboración propia, realizado con Microsoft Word.

En la opción bienes asignados podrá visualizarse los bienes que han sido asignados y descargados de su tarjeta de responsabilidad filtrados por tipo de bien.

## **Figura 25.**

*Opción: bienes asignados*

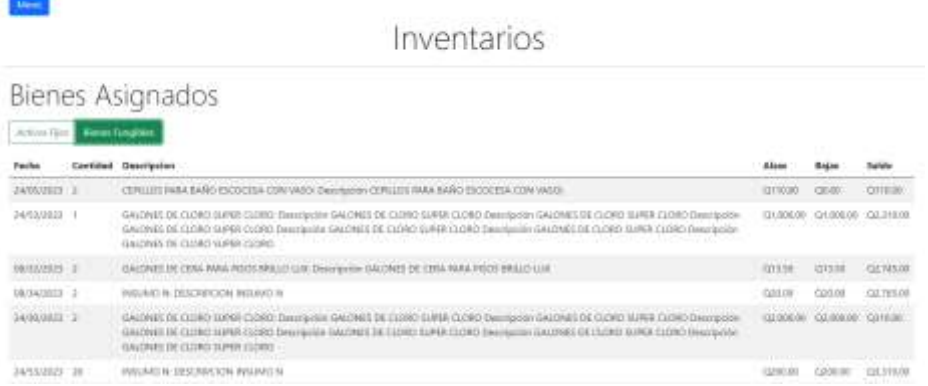

*Nota.* Captura de pantalla de opción: bienes asignados. Elaboración propia, realizado con Microsoft Word.

## **2.4. Costos del proyecto**

Para la realización del proyecto se estima un costo que incluye recursos humanos, que colaboraron en el desarrollo del mismo. De igual forma se toman en cuenta los recursos materiales utilizados para la ejecución, que permitieron alcanzar los objetivos planteados.

## **2.4.1. Recursos humanos**

Para observar todo lo relacionado con los recursos humanos es útil tomar en cuenta la siguiente tabla:

#### **Tabla 1.**

*Colaboradores del proyecto*

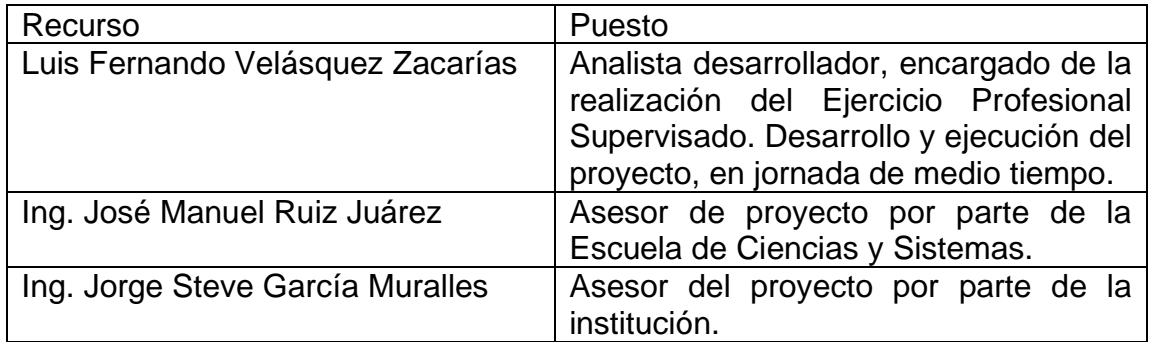

*Nota.* Tabla que especifica los colaboradores del proyecto. Elaboración propia, realizado con Microsoft Word.

## **2.4.2. Recursos materiales**

- Sistemas de cómputo para desarrollo del proyecto
- Equipo de red para conexión a internet
- Servidores para pruebas y despliegue de módulos
- Sistemas de cómputo para asesoría de proyecto

## **2.4.3. Presupuesto**

La distribución pormenorizada del presupuesto para la realización del trabajo se muestra en la siguiente tabla:

## **Tabla 2.**

#### *Distribución del presupuesto*

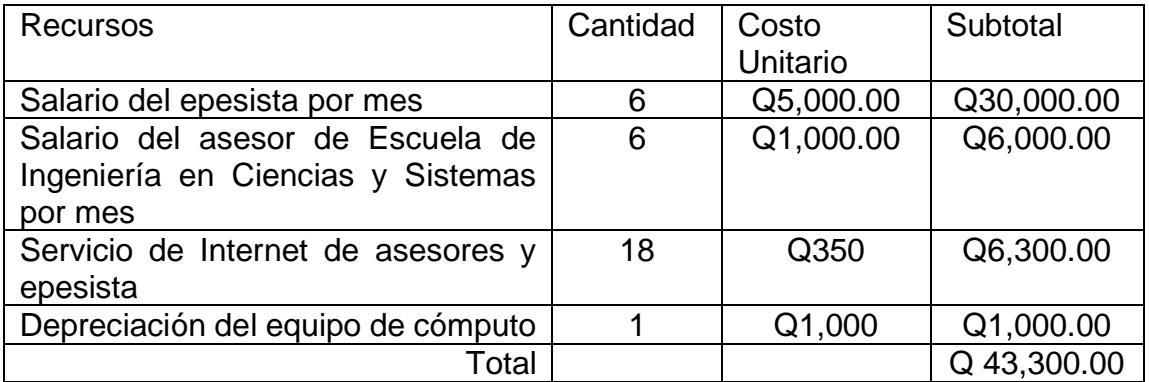

*Nota.* Tabla que muestra el detalle de la distribución del presupuesto para el proyecto. Elaboración propia, realizado con Microsoft Word.

#### **2.5. Beneficios del proyecto**

El primer beneficio que deja el proyecto es el registro y control de los procesos mediante un sistema informático, para la consulta de datos con fines auditables, o de búsqueda de información. Se verán reflejadas las ventajas de optar por un sistema que, en su estructura y forma de almacenaje, considera variantes para la entrega de estos datos. Se considera de gran valor estos datos para el usuario, la institución y la población en general afectada por esta institución.

La recepción y registro de datos permitirá un ahorro considerable de tiempo para quienes, día a día, dedican sus labores y esfuerzos en la realización de estas actividades, que con anterioridad, ante la falta de un sistema que contase con las características del descrito en el presente proyecto, ocasionaron inconsistencias y pérdida de información, de igual forma se encontraba vulnerable ante riesgos que no se habían considerado, como: la seguridad de los documentos generados manualmente, resguardo de su integridad física, alteración de los documentos oficiales y falta de acceso a los datos.
## **3. FASE DE ENSEÑANZA-APRENDIZAJE**

Como parte del desarrollo del proyecto se realizaron una serie de acciones que permiten la usabilidad y continuidad en el mantenimiento de los módulos. El principal objetivo es tener un punto de referencia en el futuro que sirva como guía para los colaboradores que laboran para la institución, quienes que no estuvieron involucrados directamente en el desarrollo de los módulos.

#### **3.1. Capacitación propuesta**

Se realizaron una serie de reuniones respecto de la propuesta y planteamiento del proyecto con el personal que está directamente involucrado con los procesos que se tomaron en cuenta en los módulos. El personal del Departamento de Contabilidad y del Departamento de Inventarios expresó todas sus dudas e inquietudes. Al exponer su experiencia en el manejo de los procesos, los datos y los documentos relacionados a los módulos trabajados, se tomó en consideración sus aportes y sugerencias.

El sistema evolucionó constantemente con la serie de reuniones para presentación de avances y retroalimentación. Muchas de las opciones y funciones se adecuaron directamente bajo las indicaciones de los expertos en el proceso. El sistema prevé muchos escenarios en los que los colaboradores de la institución constantemente se encuentran durante el desempeño de sus labores. Cada módulo siguió su respectiva etapa de pruebas, realizada tanto por desarrolladores como por usuarios.

Así mismo, durante el desarrollo se adoptaron prácticas y procedimientos que en la institución ya están establecidos para el desarrollo de proyectos. Tanto la Dirección de Tecnologías de la Información, como los dueños de los procesos, dictaron ciertos lineamientos para permitir el desarrollo exitoso del proyecto. El sistema, entonces, debido al desarrollo conjunto, es bien conocido por quienes estuvieron involucrados, gracias al acompañamiento realizado, brindando la capacitación necesaria a un grupo reducido de colaboradores que servirán de guía para futuros usuarios.

#### **3.2. Material elaborado**

Se realizaron diferentes documentos que sirven como respaldo para realizar las capacitaciones, cada documento elaborado tiene una en concreto. Los manuales de uso para los módulos están orientados a los usuarios finales, quienes se encuentran en contacto con el sistema. Los manuales técnicos están orientados al personal encargado de la administración y mantenimiento de los sistemas.

#### **3.2.1. Manuales técnicos**

Son documentos donde se encuentran detalladas las especificaciones técnicas del sistema. Debido al nivel de personalización de las funciones desarrolladas, se indica de manera general las acciones que realiza cada una, así como el comportamiento esperado. Para cada módulo se realiza un manual técnico, con el objetivo de permitir a los administradores del sistema dar mantenimiento en caso de tener que realizar modificaciones.

#### **3.2.2. Manuales de usuario**

Son documentos donde se encuentran detalladas las funcionalidades y restricciones de los módulos. Se realizó un documento para cada módulo. En estos se encuentran imágenes y descripciones del funcionamiento del sistema. Se puede encontrar cada uno de los escenarios previstos, así como indicaciones para su uso correcto. En cuanto a las restricciones del sistema, se indican para las funciones que están establecidas, con el objetivo de facilitar el uso de las herramientas desarrolladas.

## **CONCLUSIONES**

- 1. Se desarrollaron las funcionalidades que permiten la gestión de la información importante de los donadores. El rol de nivel administrativo del Departamento de Contabilidad tiene acceso para ingresar nuevos donadores, así como para realizar modificaciones a los que ya están registrados.
- 2. Se desarrollaron las funciones que permiten generar el formulario de anexo I de donación, en el cual se administran los datos del anexo. El rol de usuario que pertenece a cualquier unidad administrativa puede ingresar el anexo y los detalles, así como modificarlos y enviar a revisión. El usuario de nivel administrativo puede autorizar o rechazar los anexos.
- 3. Se desarrollaron las funciones que permiten el registro y mantenimiento de los bienes registrados, ya sea mediante datos obtenidos por el sistema SICOIN o mediante el módulo MGAF. Dependiendo del tipo de bien, se puede registrar de forma diferente, mediante el rol de nivel administrativo del Departamento de Inventarios.
- 4. Se desarrollaron las funciones que permiten la asignación de bienes registrados en el catálogo de inventarios. Se obtienen todos los datos necesarios para llenar los formatos establecidos de tarjetas de responsabilidad. El sistema permite visualizar el historial de bienes asignados, así como realizar las descargas de bienes en el rol de nivel administrativo del Departamento de Inventarios. El rol de cualquier usuario interno con bienes asignados puede visualizar sus asignaciones.

### **RECOMENDACIONES**

- 1. Analizar la viabilidad de la utilización de firma digital avanzada, en el reporte generado de anexo de donación I, agregando al proceso actual el estado de firma, así como funciones para administrar el almacenaje del documento digital. El sistema registra toda la información necesaria para general el documento. Una vez finalizado el proceso e impreso de forma física el anexo, el documento cuenta con vulnerabilidades como pérdida o daños, las cuales pueden ser mitigadas mediante el almacenamiento digital del documento.
- 2. Realizar las gestiones necesarias para obtener una herramienta para generación de reportería más eficiente. La herramienta utilizada actualmente dentro del sistema cumple con los requisitos mínimos necesarios para su uso, pero cuenta también con muchas limitantes en el desarrollo y mantenimiento de los reportes actuales.
- 3. Realizar los procedimientos y solicitudes correspondientes que permitan a la Dirección de Tecnologías de la Información transformar a formato digital las tarjetas de responsabilidad. Debido a procedimientos establecidos por autoridades externas e internas de la institución, se cuenta con un formato físico en el cual se debe imprimir la información de las tarjetas de responsabilidad. Se cuenta con la ventaja de tener ya dentro del sistema toda la información necesaria para el llenado del formato. Una vez finalizado el proceso para llenado toma un valor legal. Al ser un documento físico presenta vulnerabilidades que pueden ser mitigadas obteniendo un documento digital.

### **REFERENCIAS**

- Consejo Nacional de Áreas Protegidas. (2023). *Archivos e información de la institución.* CONAP.
- De la Vega, J. (2015). *Ingeniería en computación. Fundamentos de bases de datos.* Universidad Autónoma del Estado de México.
- Kimmel, P. (2008). *Manual de UML*. McGraw-Hill Interamericana Editores, S. A. de C. V.

Sommerville, I. (2011). *Ingeniería de software*. Pearson Educación.

# **APÉNDICES**

## **Apéndice 1.**

*Ejemplo de anexo 1 de donación generado por el sistema*

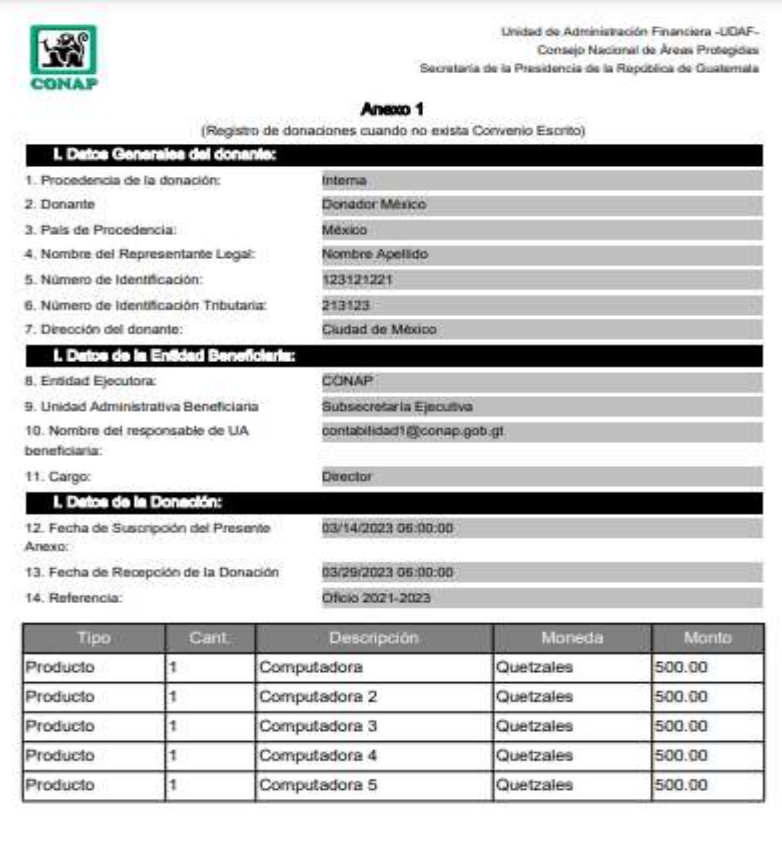

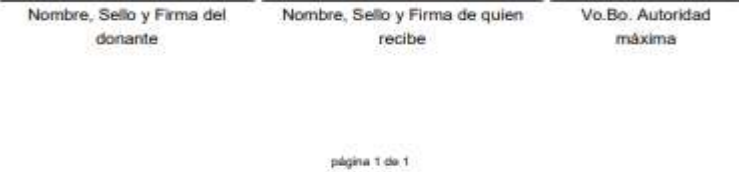

*Nota.* Captura de pantalla de ejemplo de anexo 1 de donación. Elaboración propia, realizado con Microsoft Word.

## **Apéndice 2.**

*Ejemplo de tarjeta de responsabilidad de activos fijos* 

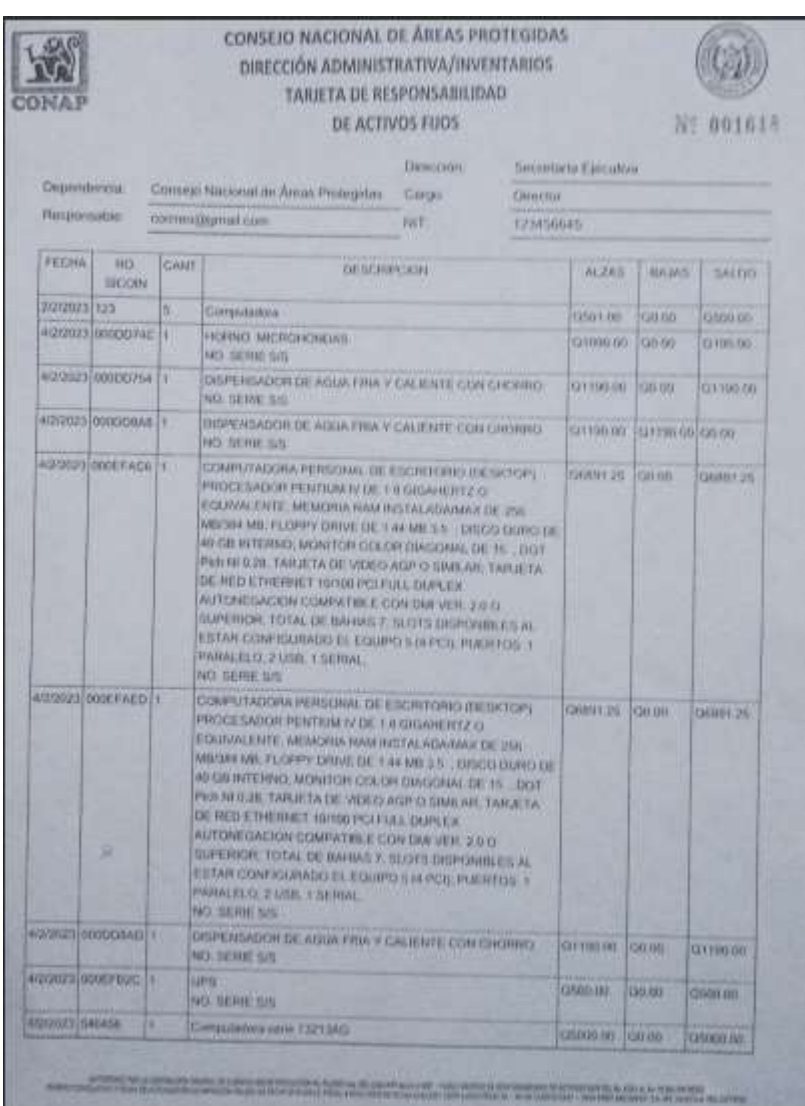

*Nota.* Captura de pantalla de tarjeta de responsabilidad de activos fijos generada por el sistema impreso en formato establecido. Elaboración propia, realizado con Microsoft Word.

### **Apéndice 3.**

*Ejemplo de tarjeta de responsabilidad de bienes fungibles* 

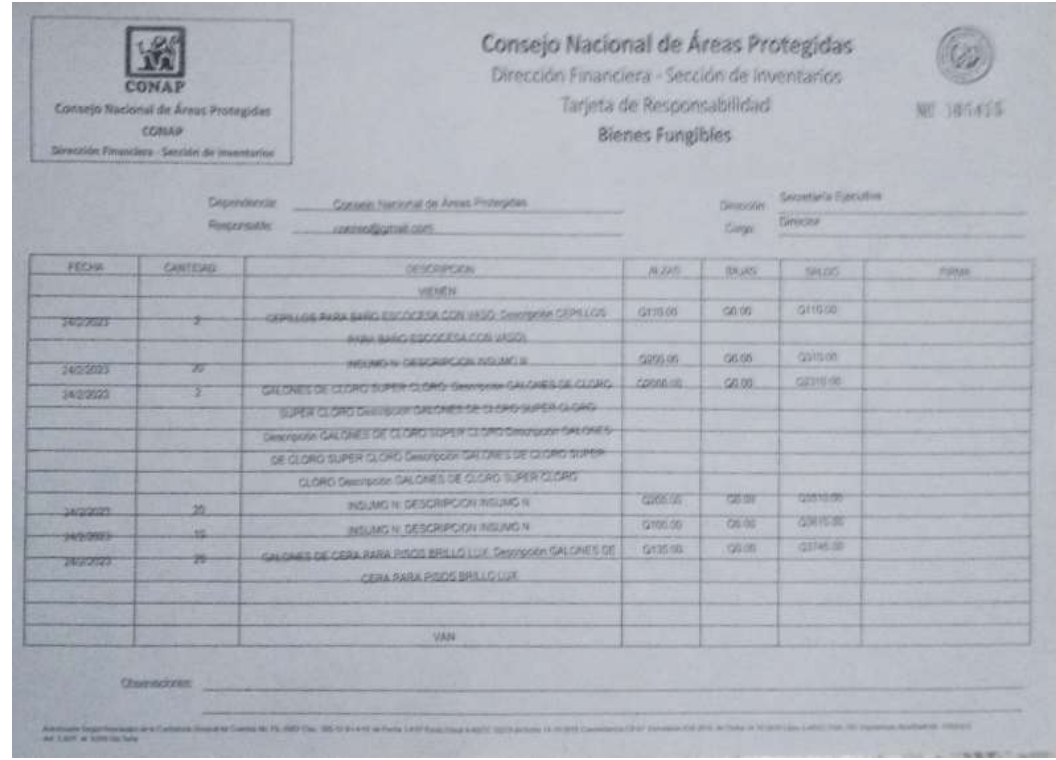

*Nota.* Captura de pantalla de tarjeta de responsabilidad de bienes fungibles generada por el sistema impreso en formato establecido. Elaboración propia, realizado con Microsoft Word.

## **ANEXOS**

### **Anexo 1.**

*Formato proporcionado de anexo 1 de donación*

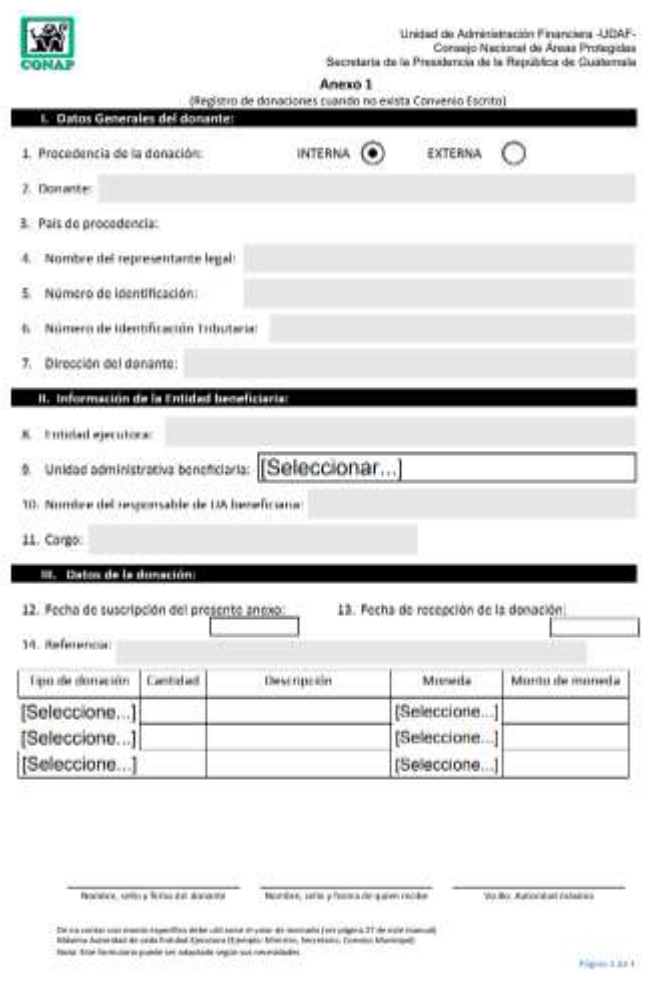

*Nota.* Formato proporcionado de anexo 1 de donación. Obtenido de Consejo Nacional de Áreas Protegidas (2023). *Formato de anexo 1 de donación.* (s.p.). CONAP.

#### **Anexo 2.**

*Formato proporcionado de tarjeta de responsabilidad de activos fijos*

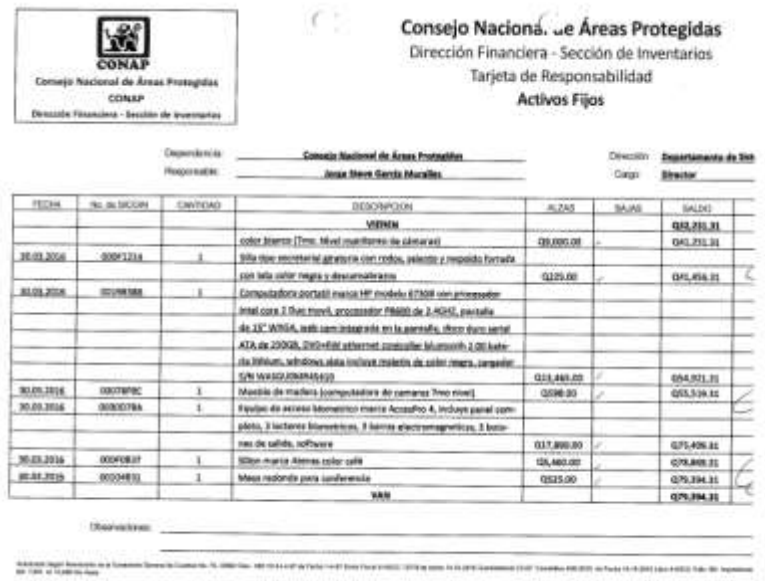

*Nota.* Formato proporcionado de tarjeta de responsabilidad de activos fijos. Obtenido de Consejo Nacional de Áreas Protegidas (2023). *Formato de tarjeta de responsabilidad de activos fijos.*  (s.p.). CONAP.

### **Anexo 3.**

*Formato proporcionado de tarjeta de responsabilidad de bienes fungibles*

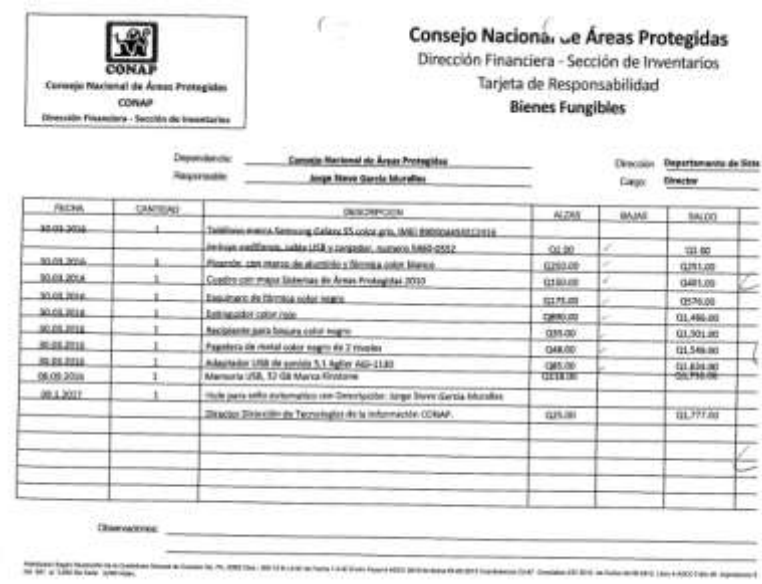

*Nota.* Formato proporcionado de tarjeta de responsabilidad de bienes fungibles. Obtenido de Consejo Nacional de Áreas Protegidas (2023). *Formato de tarjeta de responsabilidad de bienes fungibles.* (s.p.). CONAP.

### **Anexo 4.**

### *Reporte general del sistema SICOIN*

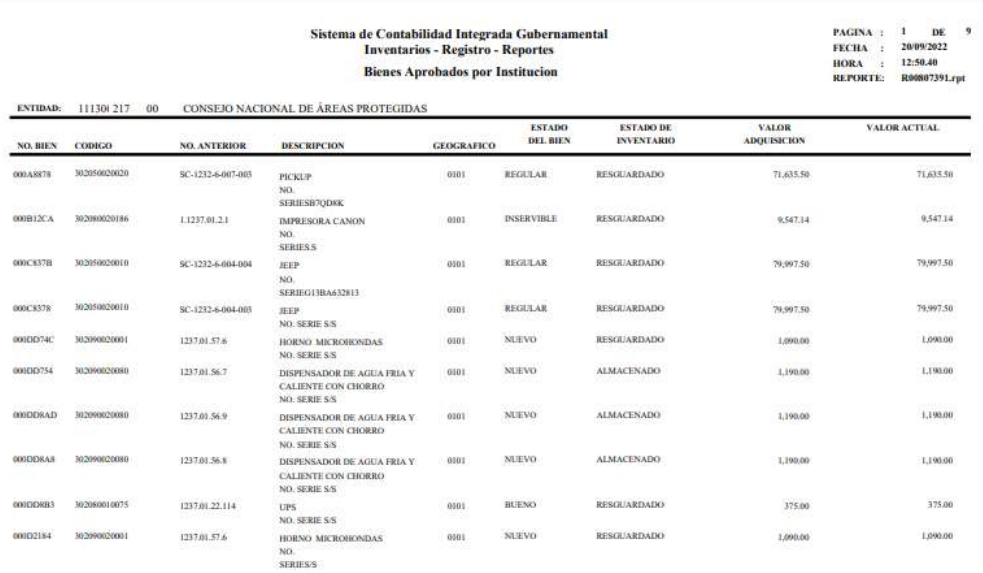

*Nota.* Se muestra el reporte general del sistema SICOIN. Obtenido de Consejo Nacional de Áreas Protegidas (2023). *Reporte general del sistema SICOIN.* (s.p.). CONAP.

### **Anexo 5.**

*Reporte de resguardo de bienes del sistema SICOIN*

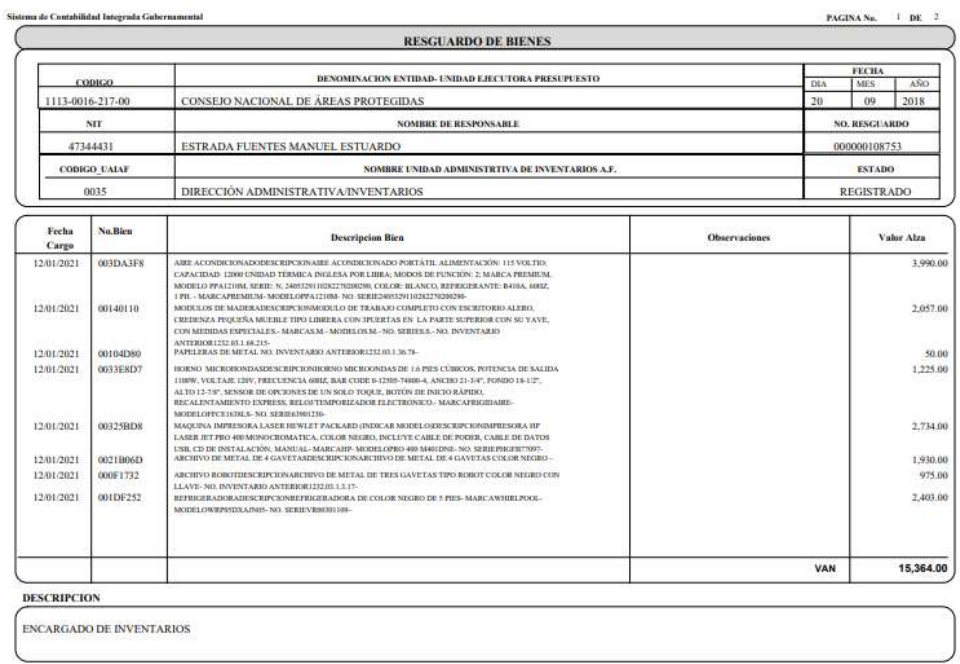

*Nota.* Se muestra el reporte de resguardo de bienes del sistema SICOIN. Obtenido de Consejo Nacional de Áreas Protegidas (2023). *Reporte de resguardo de bienes del sistema SICOIN.* (s.p.). CONAP.